# Armadillo-WLAN(AWL13) ハードウェアマニュアル

AWL13-U00Z

Version 3.0.0 2011/12/01

[株式会社アットマークテクノ \[http://www.atmark-techno.com\]](http://www.atmark-techno.com) [Armadillo サイト](http://armadillo.atmark-techno.com) [[http://armadillo.atmark-techno.com\]](http://armadillo.atmark-techno.com)

# Armadillo-WLAN(AWL13)ハードウェアマニュアル

株式会社アットマークテクノ

060-0035 札幌市中央区北 5 条東 2 丁目 AFT ビル TEL 011-207-6550 FAX 011-207-6570

製作著作 © 2011 Atmark Techno, Inc.

Version 3.0.0 2011/12/01

# 目次

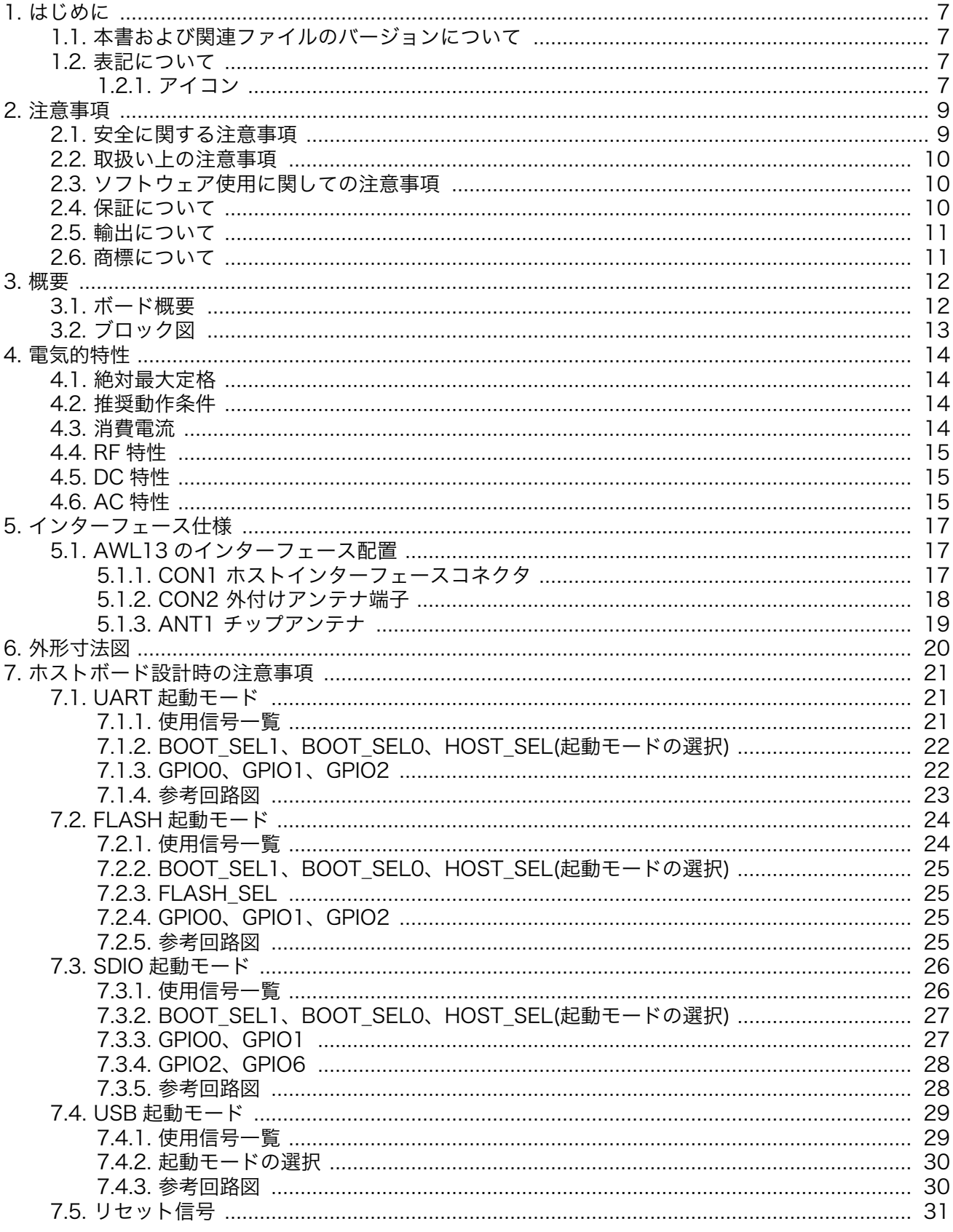

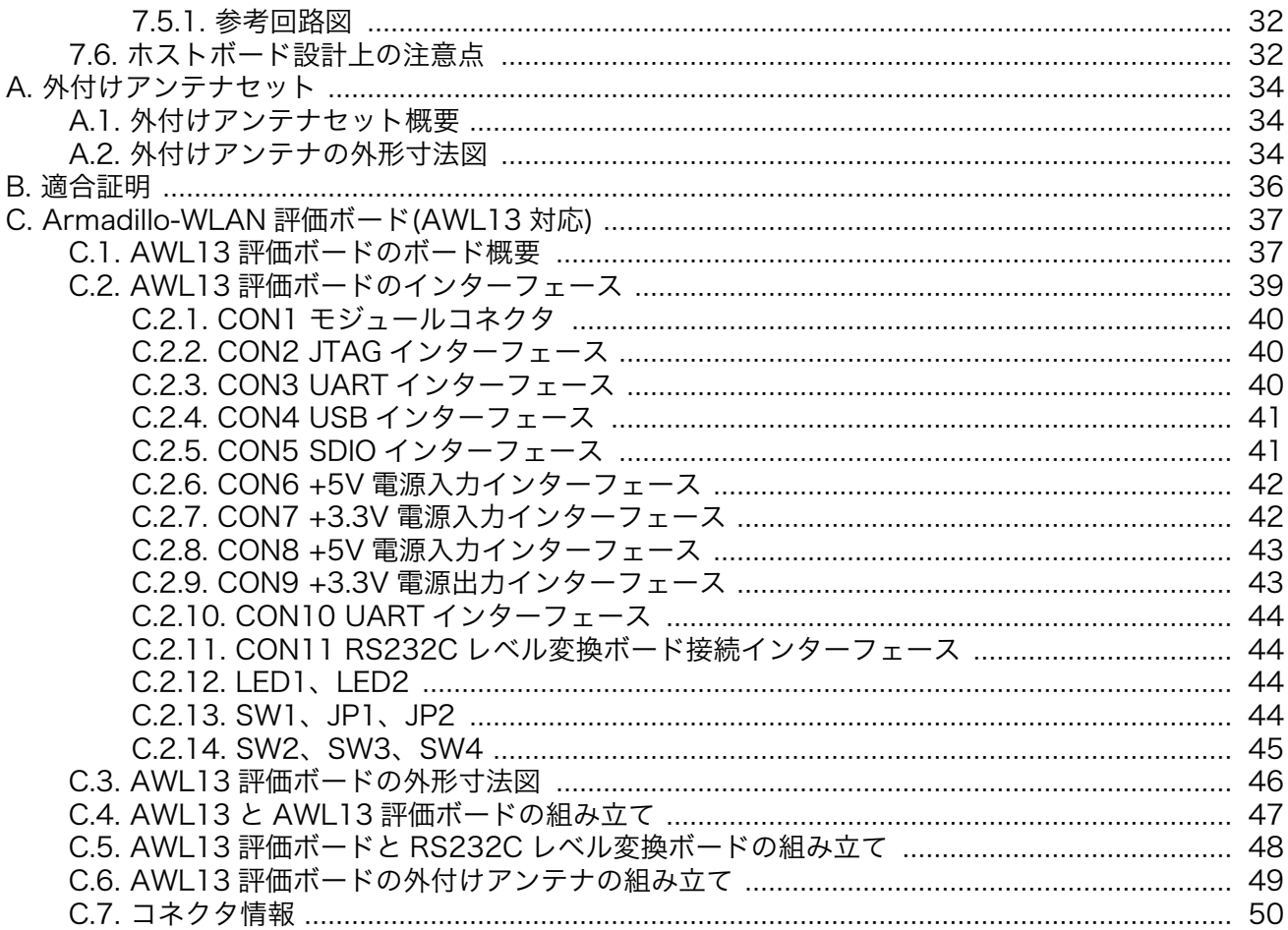

# 図目次

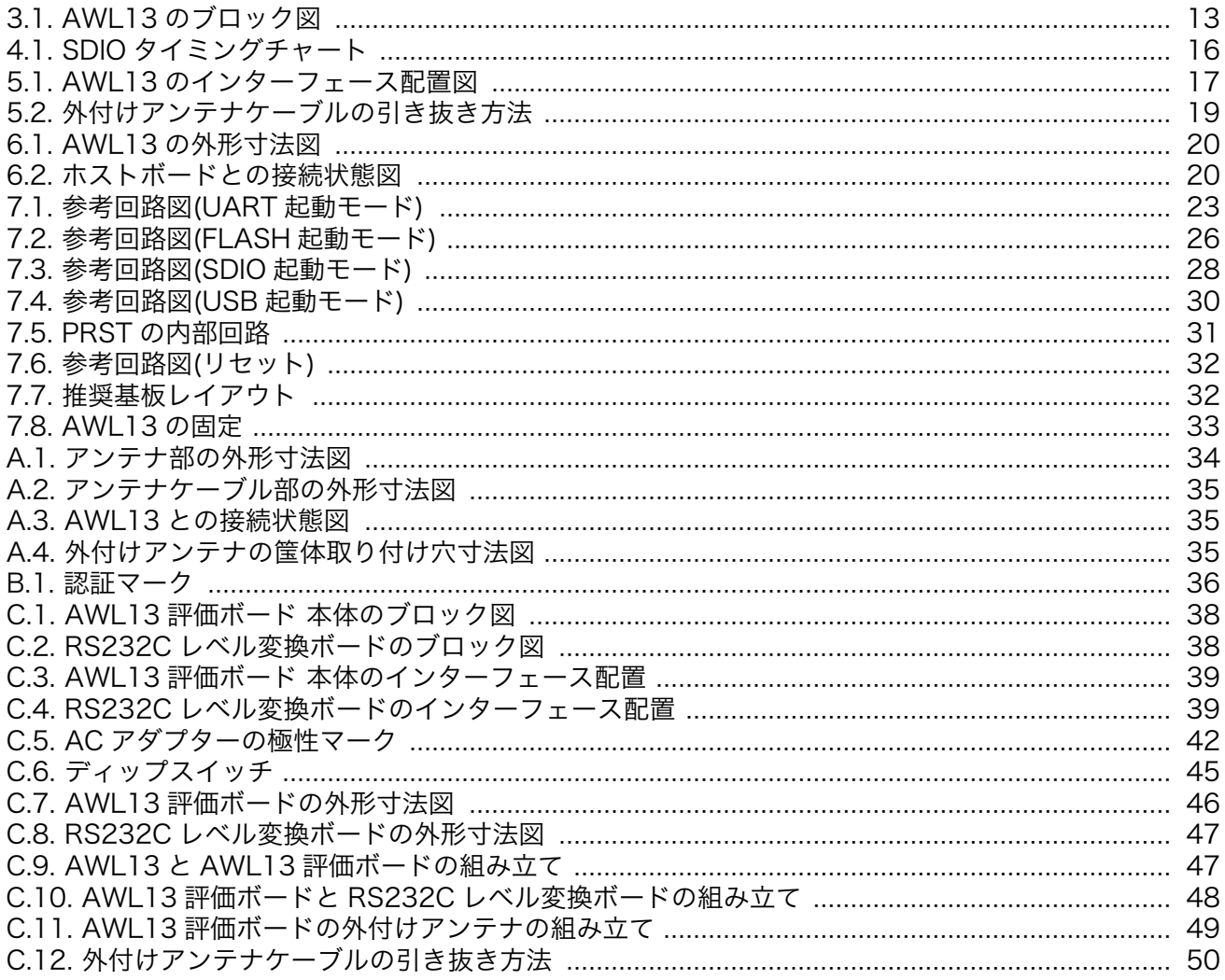

# 表目次

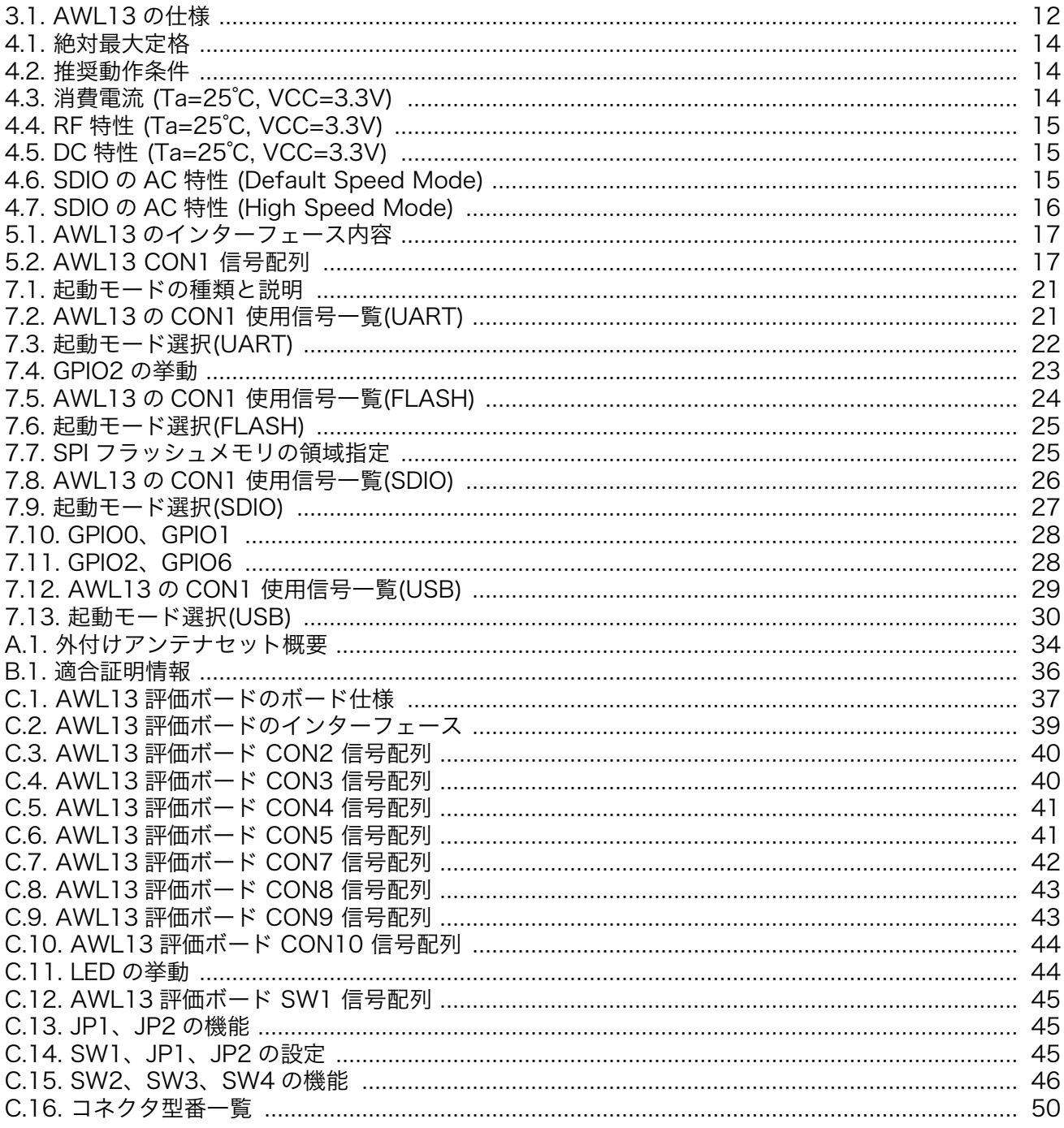

<span id="page-6-0"></span>このたびは Armadillo-WLAN モジュール(AWL13)をお求めいただき、ありがとうございます。

AWL13 は、ローム製無線 LAN モジュール「BP3580」を搭載した IEEE 802.11b/g/n 対応の組み 込み向け無線 LAN モジュールです。量産用途でも 1 台から購入可能で、多品種少量生産の産業用組み込 み機器のワイヤレス化を可能にします。

AWL13 は以下の特長を持ち、Linux を搭載したシステムと USB/SDIO インターフェースで接続して 高速な無線 LAN システムを構築したり、マイコン等と UART(シリアル)インターフェースで接続して安 価な無線 LAN システムを構築するなど、用途に合わせてお使いいただけます。

- ホストとのインターフェースとして UART(シリアル)、SDIO、USB のいずれかを選択可能
- IEEE 802.11i 規格対応セキュリティエンジンをハードウェア機能として内蔵
- USB/SDIO インターフェース用に Linux デバイスドライバーをオープンソースで提供
- TCP/IP スタックを内蔵(UART インターフェース使用時)
- 低消費電力モードを搭載(パワーマネージメントモード及びスリープモードをサポート)

本マニュアルでは、AWL13 のハードウェア仕様について記載します。デバイスドライバーの仕様及び 使用方法については「Armadillo-WLAN(AWL13) ソフトウェアマニュアル」をご参照ください。

# 1.1. 本書および関連ファイルのバージョンについて

本書を含めた関連マニュアル、ソースファイルやイメージファイルなどの関連ファイルは最新版を使 用することをおすすめいたします。本書を読み進める前に、Armadillo サイト([http://armadillo.atmark](http://armadillo.atmark-techno.com)[techno.com\)](http://armadillo.atmark-techno.com)から最新版の情報をご確認ください。

# 1.2. 表記について

### 1.2.1. アイコン

本書では以下のようにアイコンを使用しています。

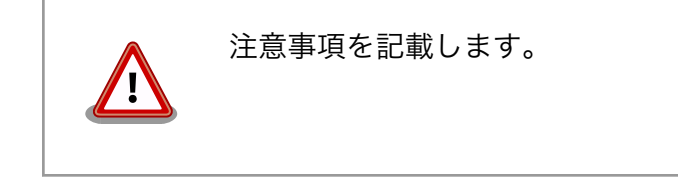

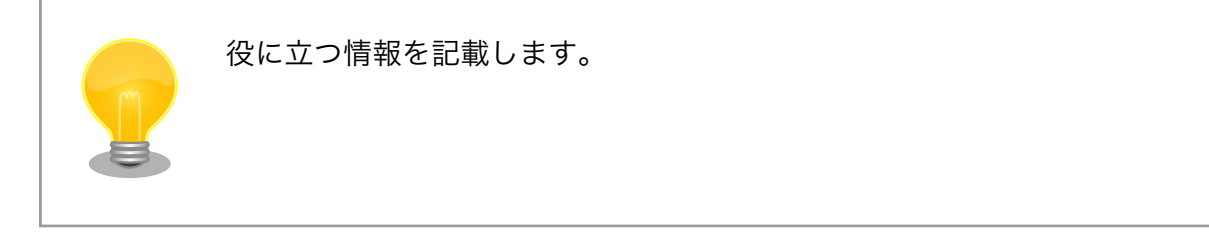

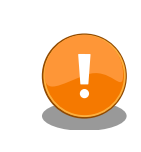

#### 重要事項を記載します。

# <span id="page-8-0"></span>2. 注意事項

# 2.1. 安全に関する注意事項

本製品を安全にご使用いただくために、特に以下の点にご注意ください。

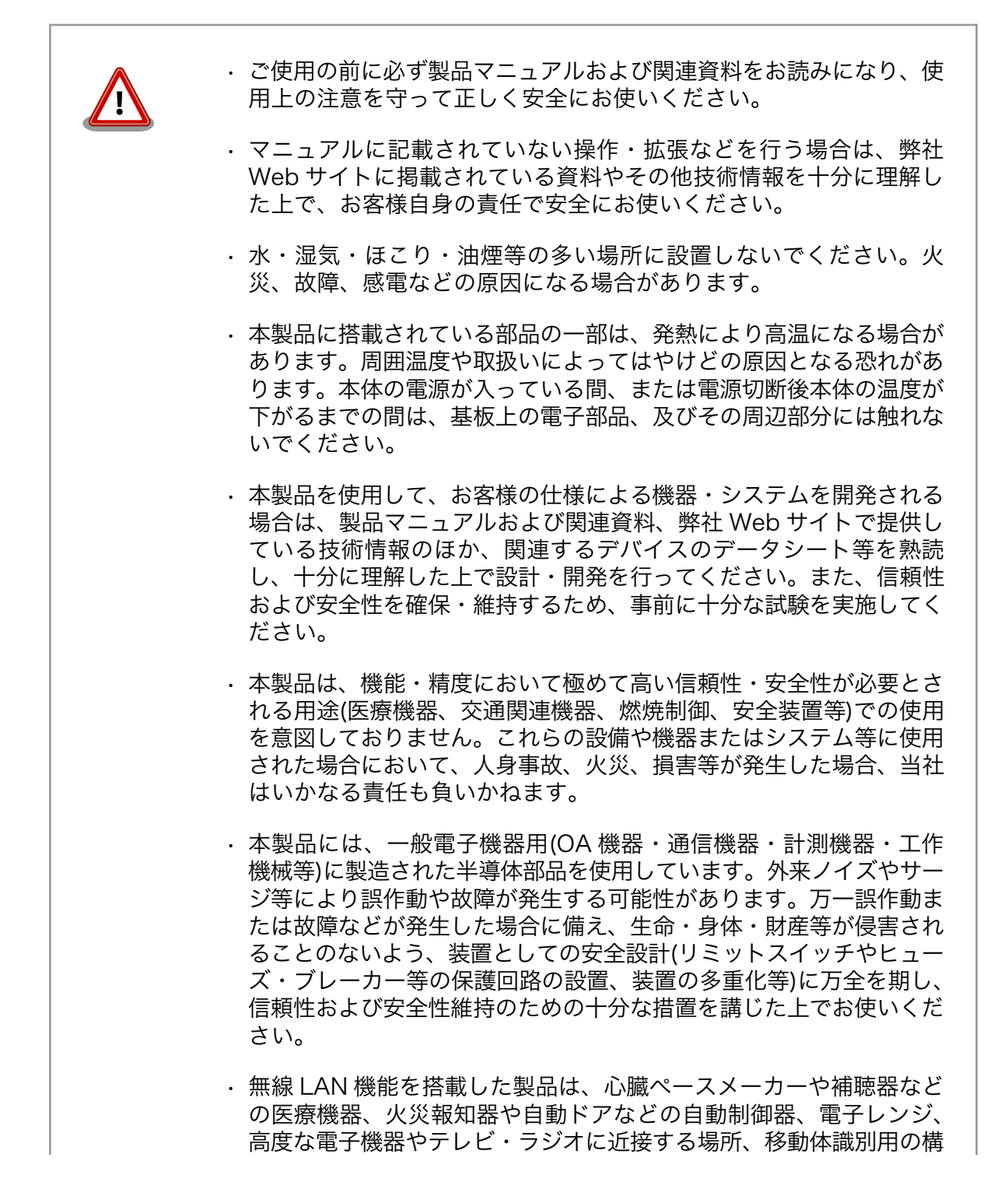

内無線局および特定小電力無線局の近くで使用しないでください。製 品が発生する電波によりこれらの機器の誤作動を招く恐れがあります。

## <span id="page-9-0"></span>2.2. 取扱い上の注意事項

本製品に恒久的なダメージをあたえないよう、取扱い時には以下のような点にご注意ください。

- 破損しやすい箇 所 アンテナ端子やホストインターフェースコネクタは、破損しやすい部品になってい ます。無理に力を加えて破損することのないように十分に注意してください。
- 本製品の改造 本製品に改造[1]を行った場合は保証対象外となりますので十分ご注意ください。ま た、改造やコネクタ等の増設[2]を行う場合は、作業前に必ず動作確認を行ってくだ さい。
- 電源投入時のコ ネクタ着脱 本製品や周辺回路に電源が入っている状態で、活線挿抜対応インターフェース(USB、 SD)以外へのコネクタの着脱は絶対に行わないでください。
- 静電気 本製品には CMOS デバイスを使用していますので、ご使用になる時までは、帯電 防止対策された出荷時のパッケージ等にて保管してください。
- ラッチアップ 電源および入出力からの過大なノイズやサージ、電源電圧の急激な変動等により、 使用している CMOS デバイスがラッチアップを起こす可能性があります。いった んラッチアップ状態となると、電源を切断しないかぎりこの状態が維持されるた め、デバイスの破損につながることがあります。ノイズの影響を受けやすい入出力 ラインには、保護回路を入れることや、ノイズ源となる装置と共通の電源を使用し ない等の対策をとることをお勧めします。
- 衝撃 落下や衝撃などの強い振動を与えないでください。
- 使用場所の制限 本製品は無線 LAN 機能を搭載しており、稼働時に電波を利用します。医療機器、 電子レンジ、高精度な電子機器やテレビ・ラジオに隣接する場所、移動体認識用の 構内無線局および特定小電力無線局近くでは使用しないでください。管理者が無線 機器の使用を制限している場所では、管理者の指示に従って使用してください。

## 2.3. ソフトウェア使用に関しての注意事項

本製品に含まれるソフト 本製品に含まれるソフトウェア(付属のドキュメント等も含みます)は、現 ウェアについて 状有姿(AS IS)にて提供いたします。お客様ご自身の責任において、使用用 途・目的の適合について、事前に十分な検討と試験を実施した上でお使い ください。当社は、当該ソフトウェアが特定の目的に適合すること、ソフ トウェアの信頼性および正確性、ソフトウェアを含む本製品の使用による 結果について、お客様に対しなんら保証も行うものではありません。

# 2.4. 保証について

本製品の本体基板は、製品に添付もしくは弊社 Web サイトに記載している「製品保証規定」に従い、 ご購入から 1 年間の交換保証を行っています。添付品およびソフトウェアは保証対象外となりますので ご注意ください。

<sup>[1]</sup>コネクタ非搭載箇所へのコネクタ等の増設は除く。

<sup>[2]</sup>コネクタを増設する際にはマスキングを行い、周囲の部品に半田くず、半田ボール等付着しないよう十分にご注意ください。

<span id="page-10-0"></span>製品保証規定 <http://www.atmark-techno.com/support/warranty-policy>

# 2.5. 輸出について

本製品の開発・製造は、原則として日本国内での使用を想定して実施しています。本製品を輸出する 際は、輸出者の責任において、輸出関連法令等を遵守し、必要な手続きを行ってください。海外の法令 および規則への適合については当社はなんらの保証を行うものではありません。本製品および関連技術 は、大量破壊兵器の開発目的、軍事利用その他軍事用途の目的、その他国内外の法令および規則により 製造・使用・販売・調達が禁止されている機器には使用することができません。

# 2.6. 商標について

- Armadillo は株式会社アットマークテクノの登録商標です。その他の記載の商品名および会社名は、 各社・各団体の商標または登録商標です。™、®マークは省略しています。
- SD、SDHC、microSD、microSDHC、SDIO ロゴは SD-3C、LLC の商標です。

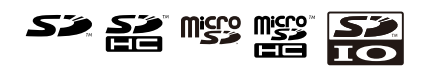

<span id="page-11-0"></span>3. 概要

## 3.1. ボード概要

AWL13 は、ローム社製無線 LAN デバイス「BP3580」を搭載した小型無線 LAN モジュールです。 IEEE 802.11b/g/n 規格対応の無線通信機能と IEEE 802.11i 規格対応のセキュアエンジン機能をハード ウェアとして実装しています。

ホストインターフェースとして UART、SDIO、USB の 3 つに対応しています。また、小型組み込み 機器に最適なチップアンテナと外付けアンテナ接続用の同軸コネクタを搭載しています[1]。外付けアン テナは電波の届きにくい金属筺体に組み込む場合や、通信距離を伸ばしたい場合にご利用ください。国 内電波法認証取得済みなので、量産にご採用いただく際も煩雑な登録手続きを行う必要がありません[2]。

AWL13 の主な仕様は次の通りです。

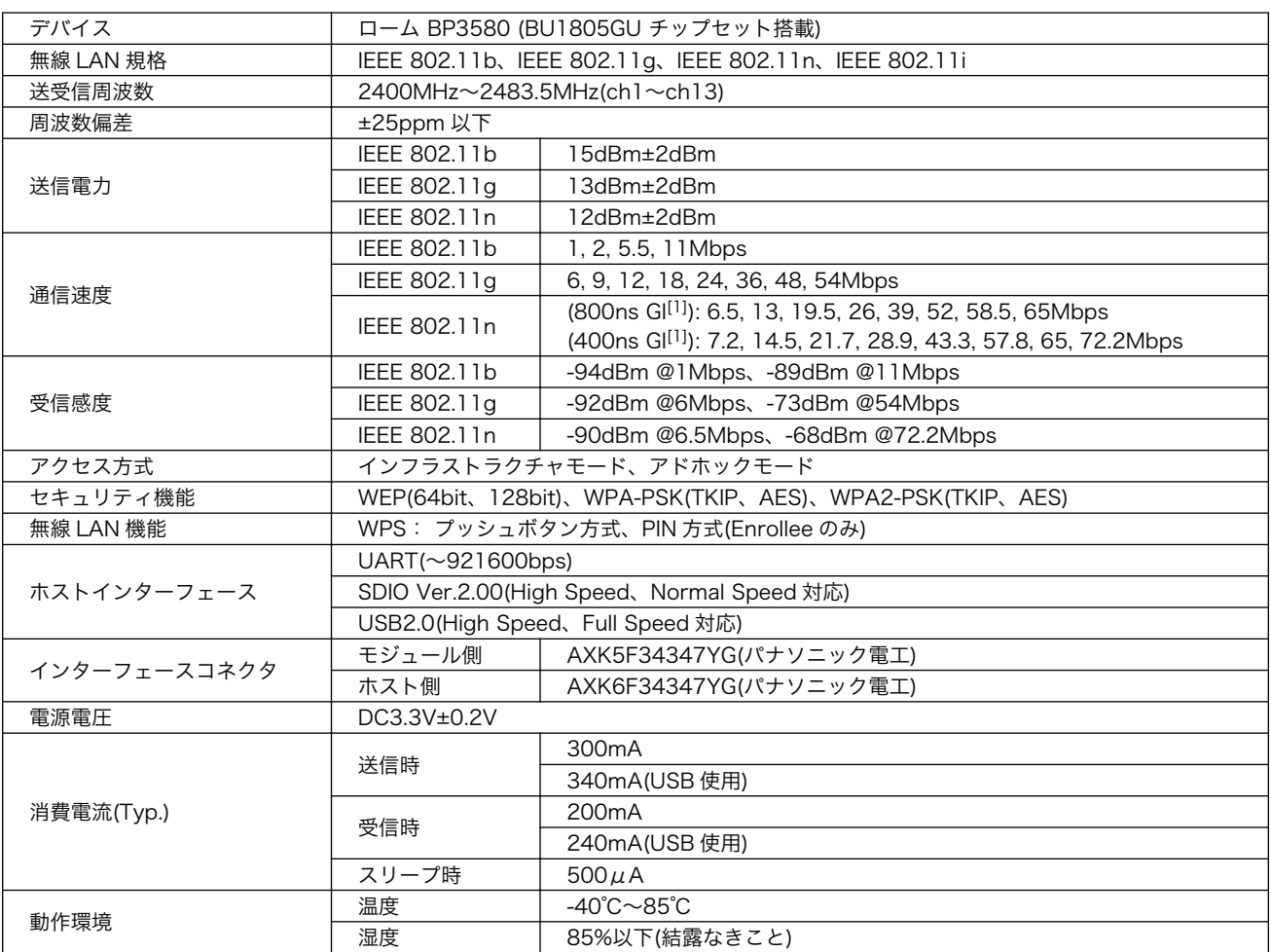

#### 表 3.1 AWL13 の仕様

[1]外付けアンテナ接続時はチップアンテナは無効となります。

[2]日本国内でのみ有効です。日本国外ではご利用いただけませんのでご注意ください。また、付属アンテナ、オプション品以外の 外付けアンテナと共にご利用いただく場合は、新たに電波法認証の取得が必要になります。

<span id="page-12-0"></span>**基板サイズ 24.0 x 33.1mm** [1]ガードインターバル

# 3.2. ブロック図

AWL13 のブロック図は次の通りです。

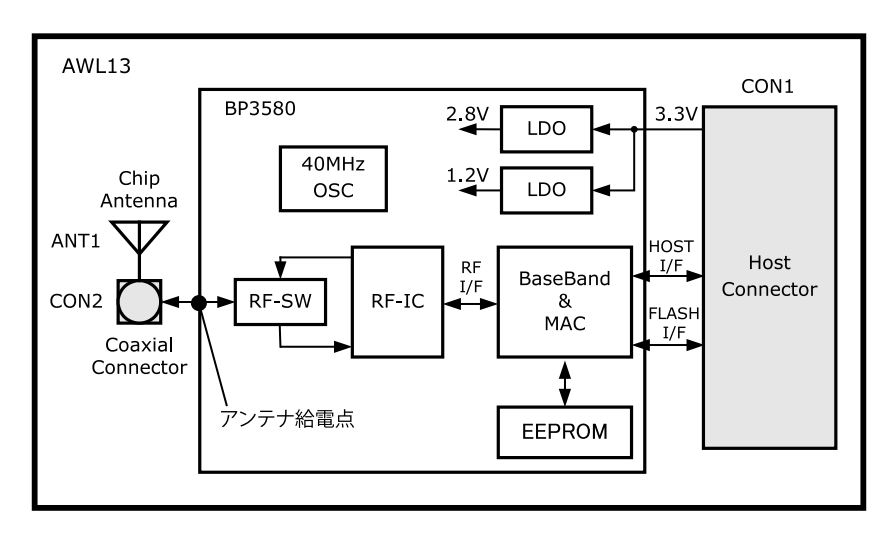

図 3.1 AWL13 のブロック図

# <span id="page-13-0"></span>4. 電気的特性

# 4.1. 絶対最大定格

#### 表 4.1 絶対最大定格

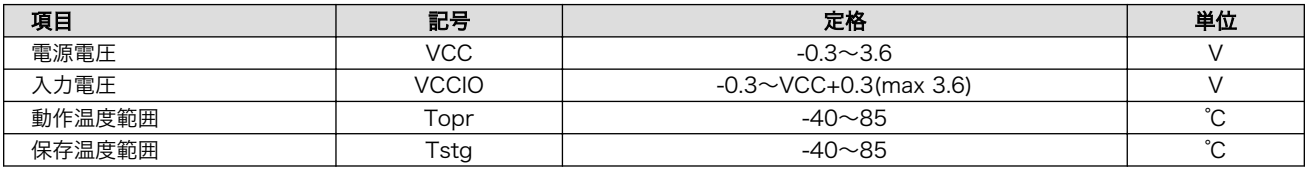

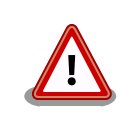

絶対最大定格はあらゆる使用条件、又は試験条件であっても瞬時たりとも 超えてはならない値です。上記の値に対して余裕を持った設計を行ってく ださい。

# 4.2. 推奨動作条件

#### 表 4.2 推奨動作条件

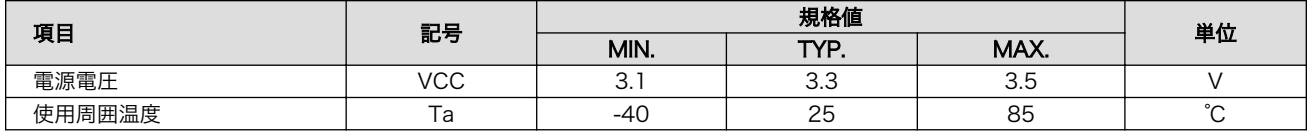

# 4.3. 消費電流

#### 表 4.3 消費電流 (Ta=25℃, VCC=3.3V)

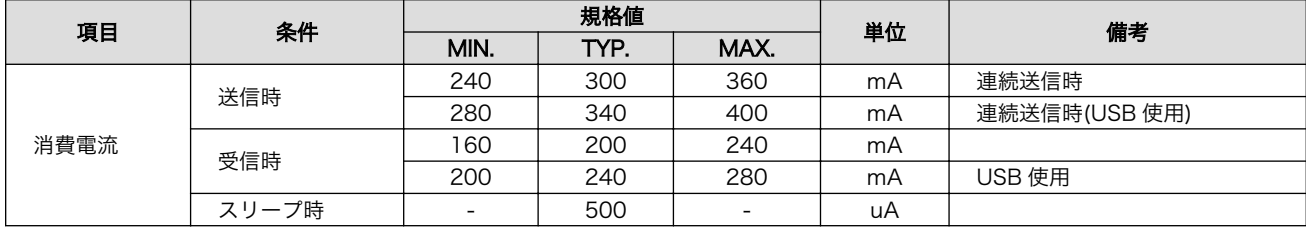

# <span id="page-14-0"></span>4.4. RF 特性

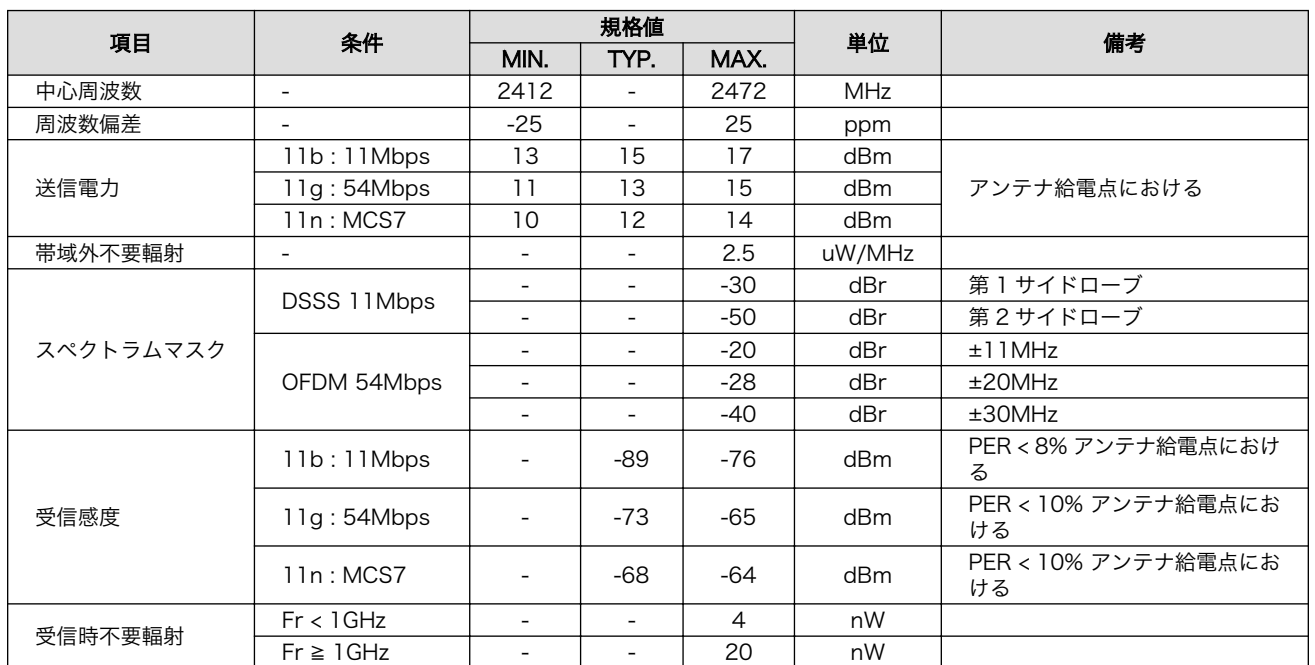

### 表 4.4 RF 特性 (Ta=25℃, VCC=3.3V)

# 4.5. DC 特性

### 表 4.5 DC 特性 (Ta=25℃, VCC=3.3V)

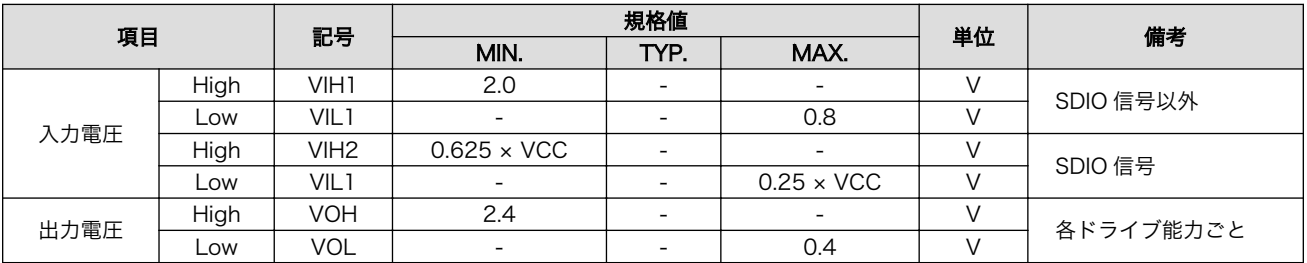

# 4.6. AC 特性

#### 表 4.6 SDIO の AC 特性 (Default Speed Mode)

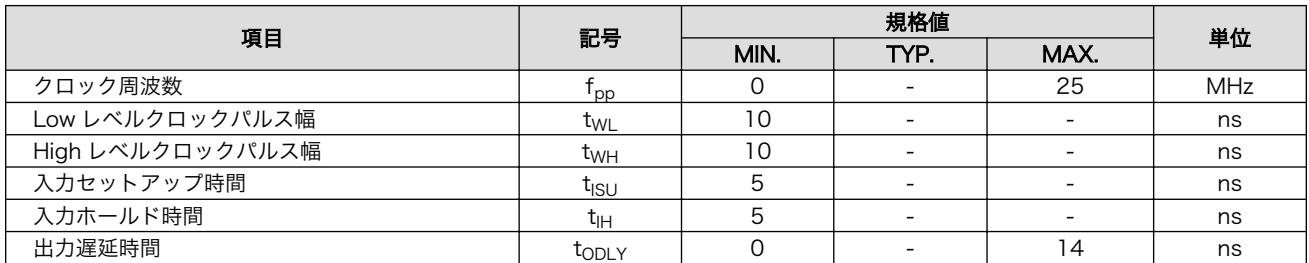

### 表 4.7 SDIO の AC 特性 (High Speed Mode)

<span id="page-15-0"></span>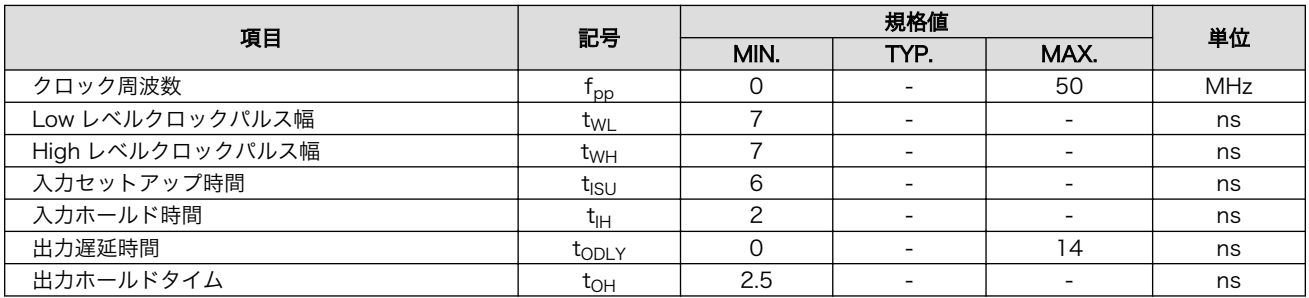

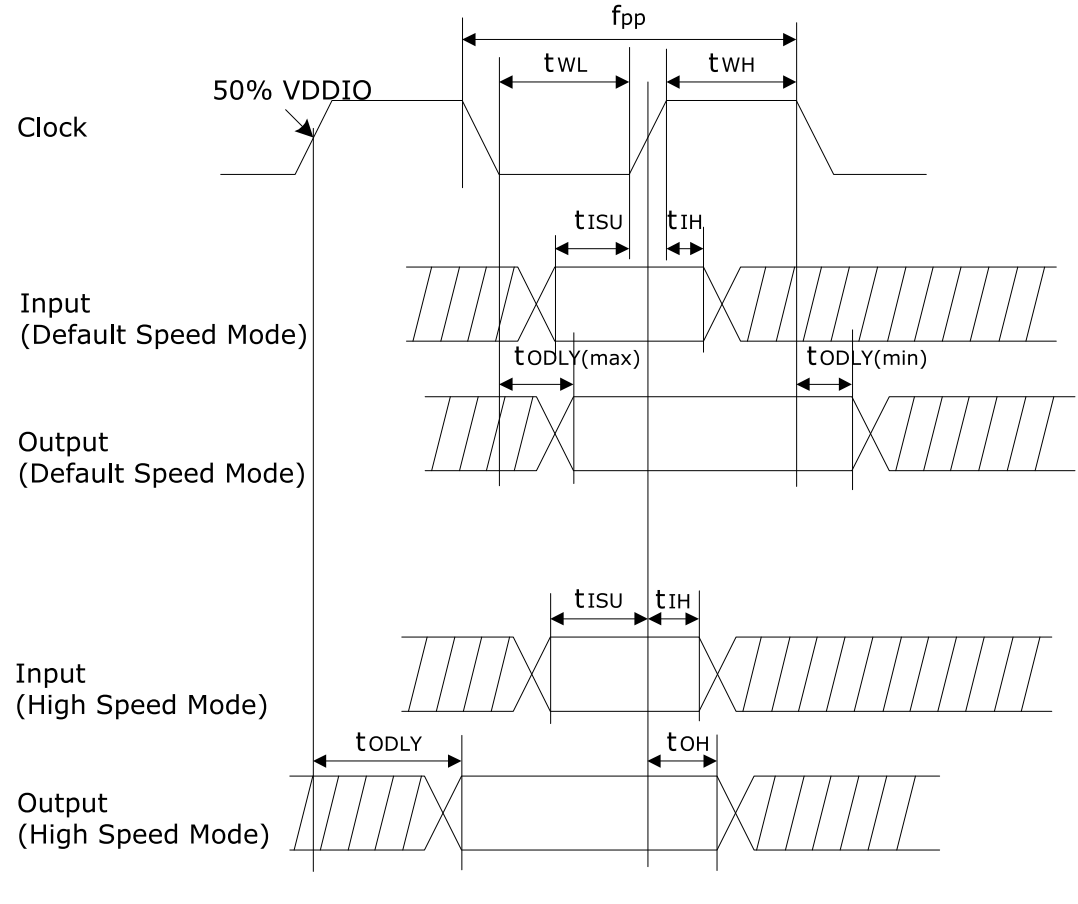

図 4.1 SDIO タイミングチャート

# <span id="page-16-0"></span>5. インターフェース仕様

# 5.1. AWL13 のインターフェース配置

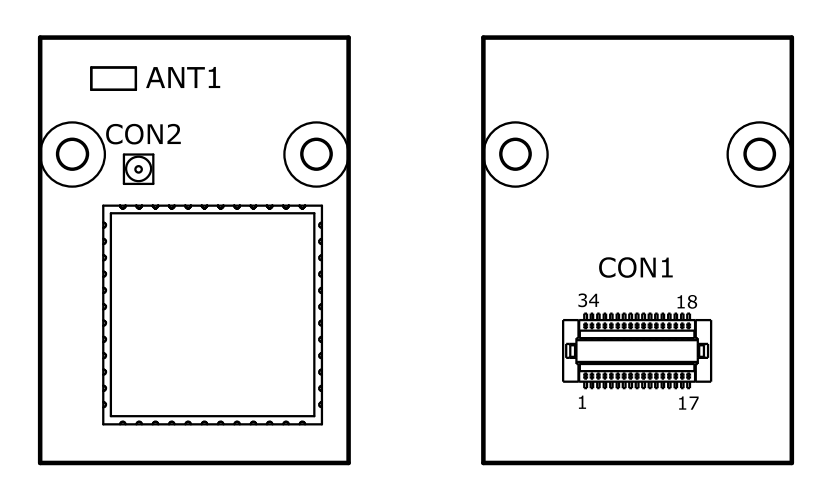

#### 図 5.1 AWL13 のインターフェース配置図

#### 表 5.1 AWL13 のインターフェース内容

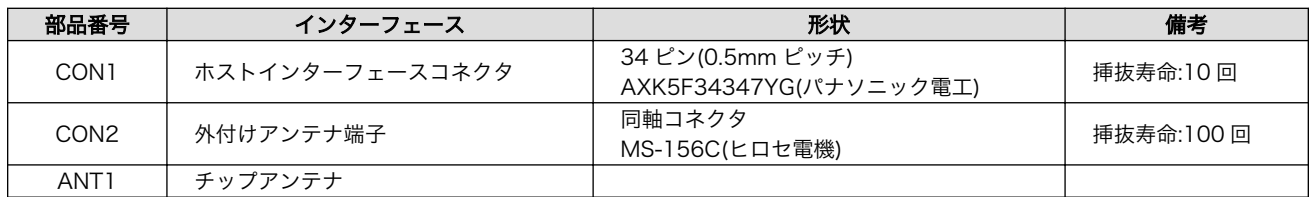

# 5.1.1. CON1 ホストインターフェースコネクタ

CON1 はホストインターフェースコネクタです。AWL13 の制御信号が接続されています。起動モー ド選択ピンにより、UART 起動モード、FLASH 起動モード、SDIO 起動モード、USB 起動モードの 4 種類の起動モードを指定することができ、指定された起動モードにより、ピンに割り当てられる機能が 変わります。[1]。

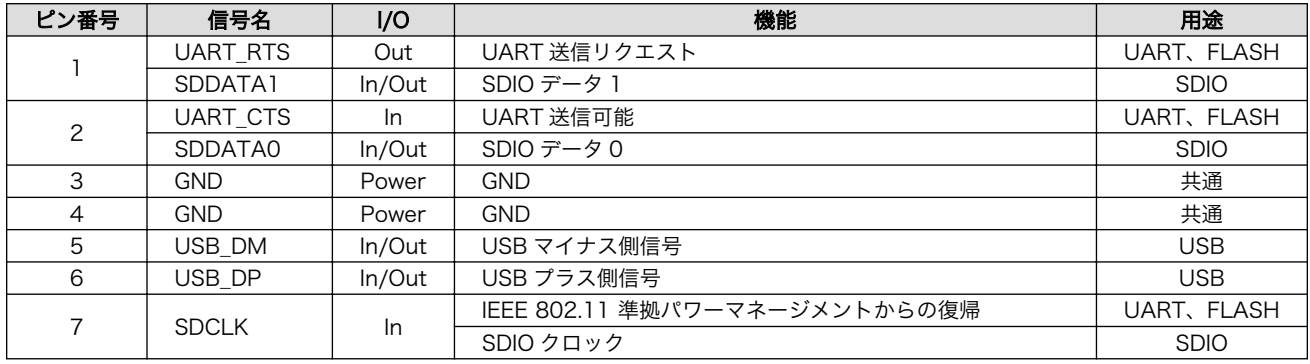

#### 表 5.2 AWL13 CON1 信号配列

[1]起動モードの詳細につきましては、「7. ホストボード設計時の注意事項」を参照してください。

<span id="page-17-0"></span>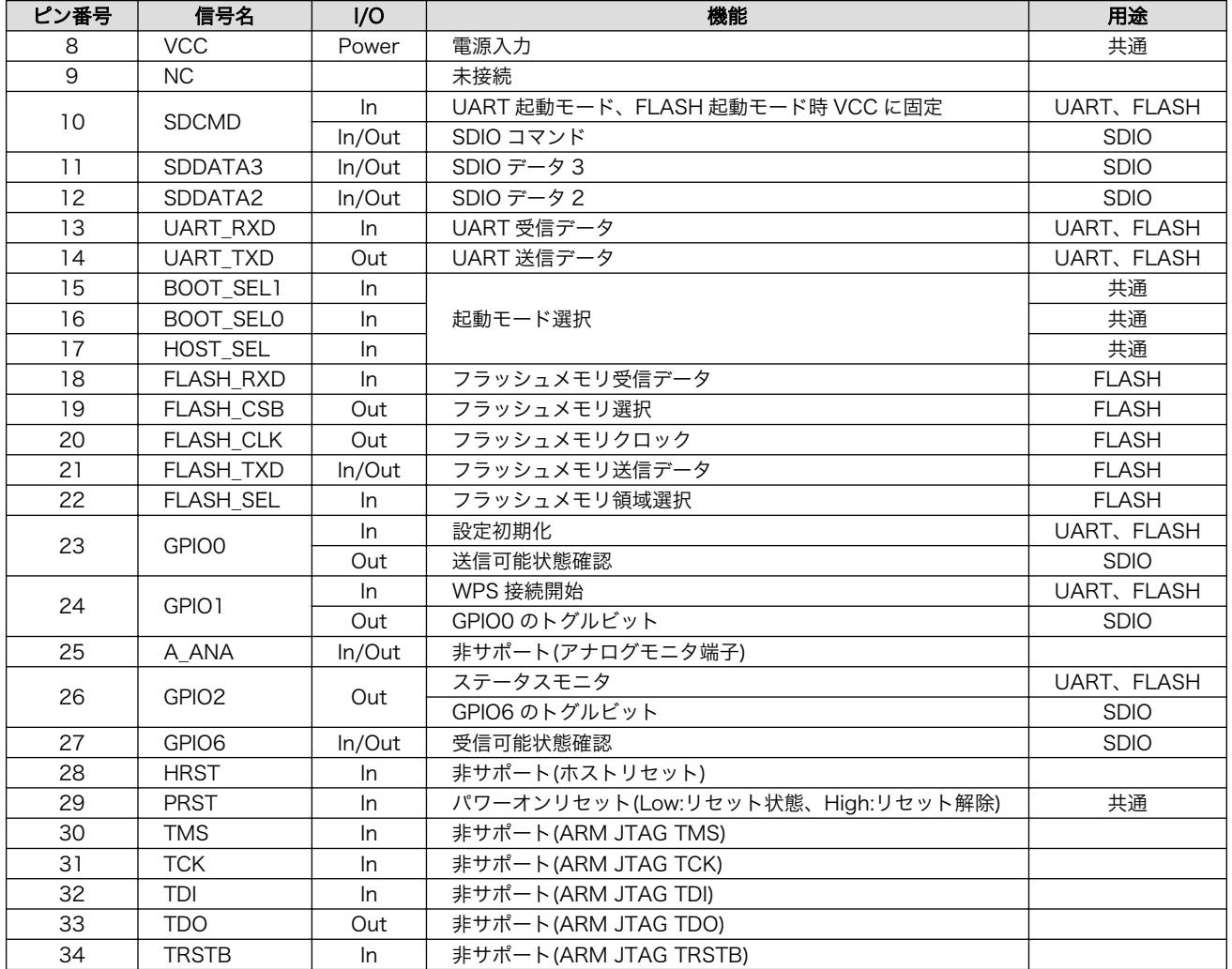

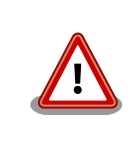

AWL13 のホストインターフェースコネクタ(CON1)は複数回の挿抜を想 定した仕様になっておりません。不要な挿抜は極力しないようお願いしま す。

AWL13 は製品の構造上、過度な振動や衝撃を受けるとコネクタが外れる 可能性があります。振動や衝撃を受ける可能性のある場所で使用する場合 は、事前に十分な評価をするようお願いします。

### 5.1.2. CON2 外付けアンテナ端子

CON2 は外付けアンテナ接続用のスイッチタイプの同軸コネクタです。外付けアンテナを使用する場 合は、このアンテナ端子に外付けアンテナケーブルを接続してください。

<span id="page-18-0"></span>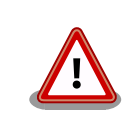

アンテナ端子(CON2)に外付けアンテナケーブルを接続する際、無理な力 を加えると破損の原因となりますので十分に注意してください。

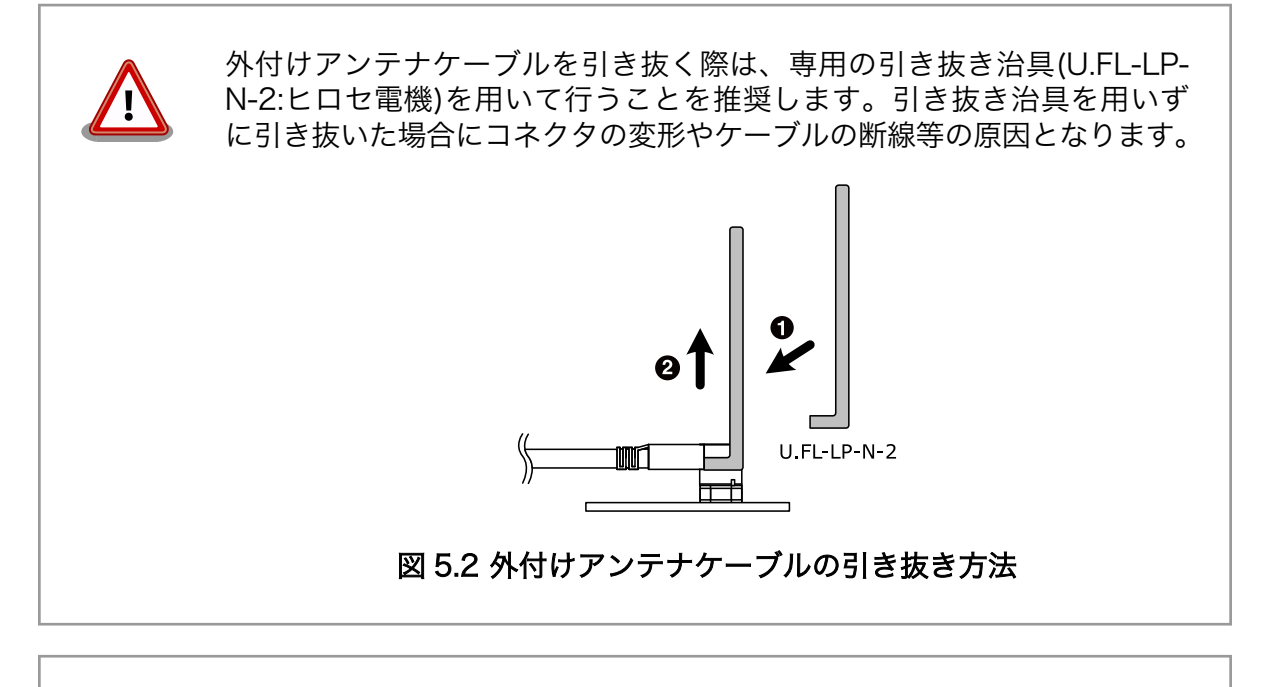

アンテナ端子(CON2)に外付けアンテナケーブルを長期間接続した場合、 同軸コネクタ内部のバネ弾性力がなくなり、スイッチ機能が復帰しない場 合があります。復帰しない場合はチップアンテナ(ANT1)が使用できなく なります。

評価・開発時において、AWL13 を長期使用しない場合は、アンテナ端子 (CON2)から外付けアンテナケーブルを外した状態で保存してください。 また、量産機器に AWL13 を組込んでご使用いただく場合、外部アンテナ からチップアンテナへの接続変更は推奨できません。

## 5.1.3. ANT1 チップアンテナ

ANT1 は AWL13 上に搭載されたチップアンテナです。アンテナ端子(CON2)に外付けアンテナケー ブルが接続されている場合、チップアンテナの機能は無効になります。

# 6. 外形寸法図

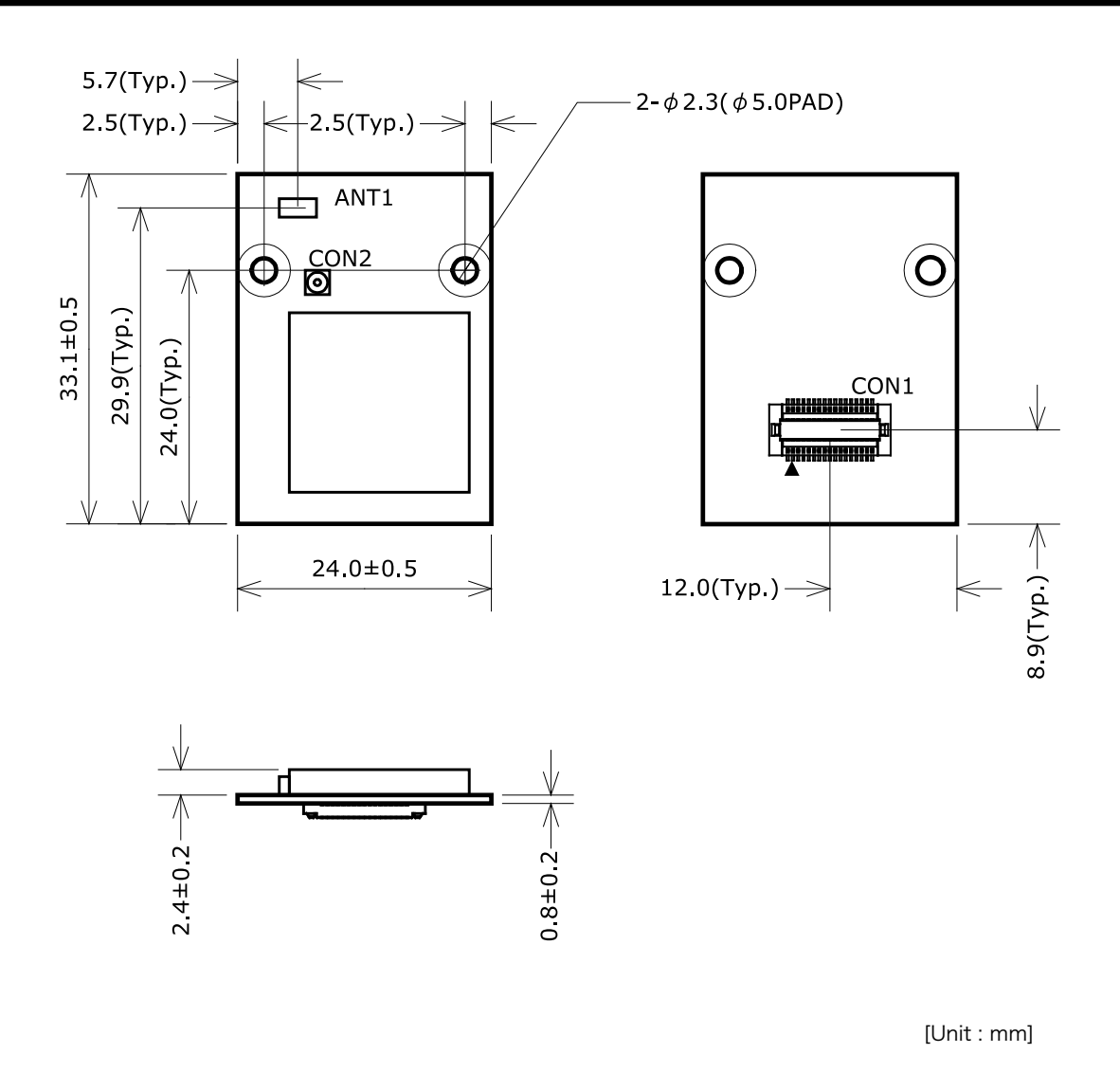

図 6.1 AWL13 の外形寸法図

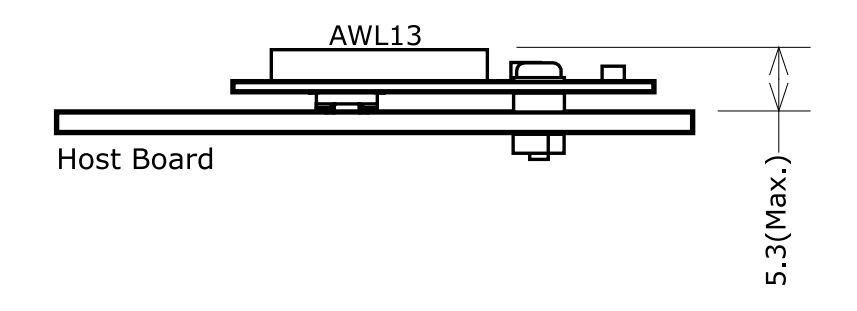

[Unit : mm]

#### 図 6.2 ホストボードとの接続状態図

# <span id="page-20-0"></span>7. ホストボード設計時の注意事項

AWL13 には UART 起動モード、FLASH 起動モード、SDIO 起動モード、USB 起動モードの 4 種類 の起動モードがあります。AWL13 の無線 LAN 機能を使用するにはファームウェアをロードする必要 があり、起動モードによりファームウェアのロード場所が違います。起動モードは起動モード選択ピン により指定することができます。

#### 表 7.1 起動モードの種類と説明

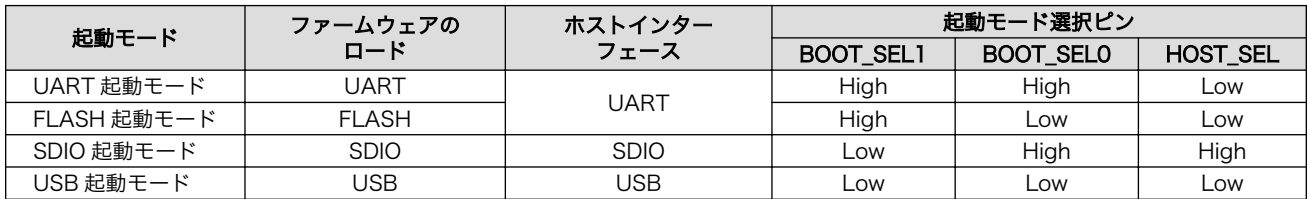

AWL13 を動作させるためのホストボードを設計する場合は、本章に記載してある事項を考慮の上、設 計してください。

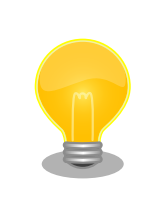

AWL13 を評価するための「Armadillo-WLAN 評価ボード(AWL13 対 応)」の回路図、部品表が付属 DVD の/document/hardware/ディレクト リに収録されていますのでこちらも参照してください。

# 7.1. UART 起動モード

UART 起動モードのホストインターフェースは UART です。電源投入後 UART インターフェース経 由でファームウェアをロードします。

### 7.1.1. 使用信号一覧

UART 起動モードで使用する AWL13 の CON1 の信号は次の通りです。

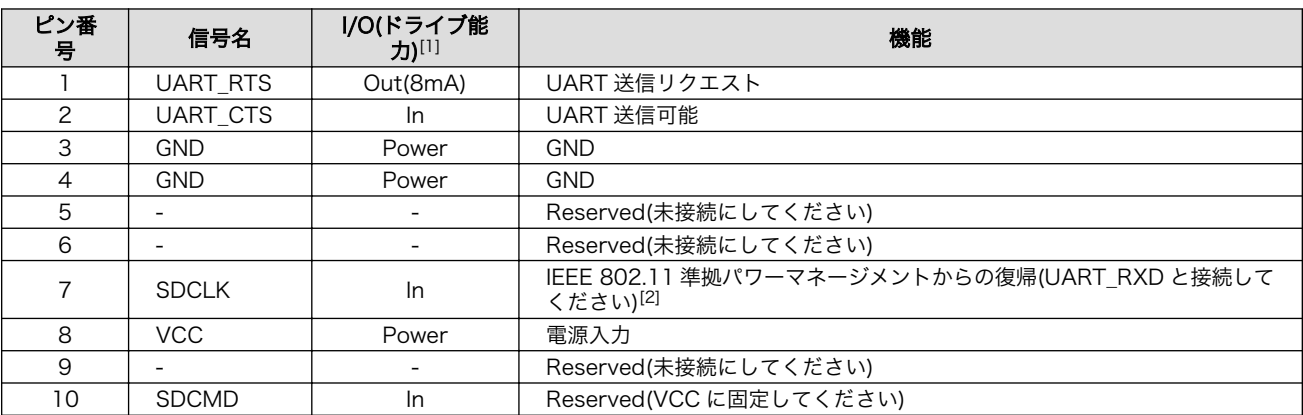

#### 表 7.2 AWL13 の CON1 使用信号一覧(UART)

<span id="page-21-0"></span>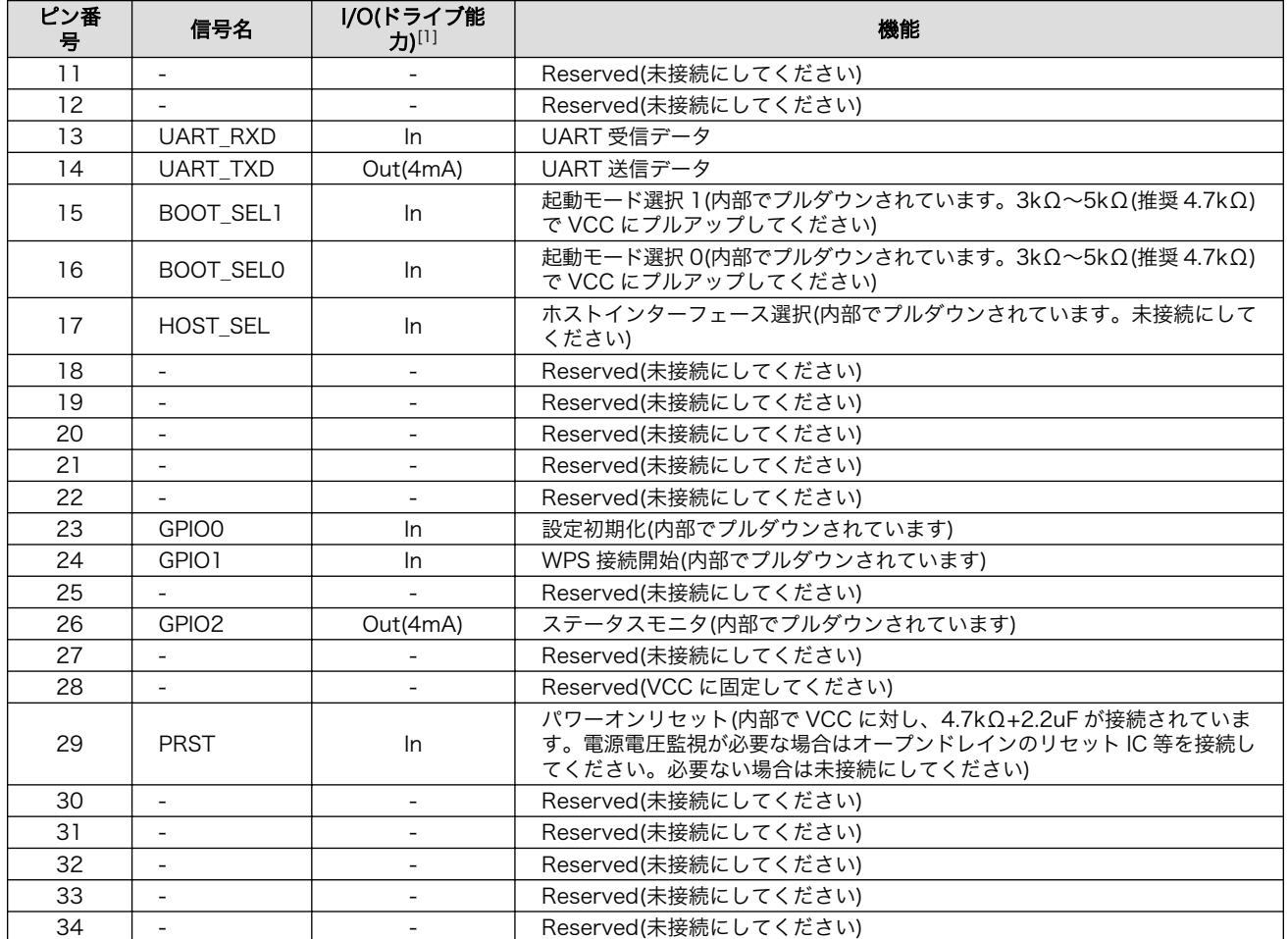

[1]AWL13 側から見た I/O になります。

[2]パワーマネージメントの詳細につきましては「Armadillo-WLAN(AWL13) ソフトウェアマニュアル」を参照してください。

### 7.1.2. BOOT SEL1、BOOT SEL0、HOST SEL(起動モードの選択)

UART 起動モードにするための設定は次の通りです。

#### 表 7.3 起動モード選択(UART)

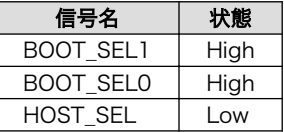

BOOT\_SEL1、BOOT\_SEL0、HOST\_SEL はパワーオンリセット解除時の値を保持します。パワーオ ンリセット解除後は、AWL13 内部で別の目的で使用されます。これらの信号は AWL13 内部でプルダ ウンされているため、Low に設定する場合は未接続、High に設定する場合は 3kΩ~5kΩ(4.7kΩ 推奨) で VCC にプルアップしてください。外部からコントロールする場合は直接出力端子に接続せず、間に 3kΩ~5kΩ(4.7kΩ 推奨)の抵抗を挿入してください。

### 7.1.3. GPIO0、GPIO1、GPIO2

• GPIO0(設定初期化)

電源投入時に 3 秒以上 High を入力することで、AWL13 内蔵 EEPROM に保存された設定値を デフォルトに戻すことができます。GPIO0 は AWL13 内部でプルダウンされています。

<span id="page-22-0"></span>• GPIO1(WPS[1]接続開始)

UART 起動モード、FLASH 起動モードにはイニシャルモード、コンフィグモード、ターミナ ルモード、コミュニケーションモードの動作モードがあります。このうちイニシャルモード以 外の状態の時に 3 秒以上 High を入力することで、WPS 接続を開始することができます。この 方法で WPS 接続を開始すると DHCP による IP アドレス取得設定となります。固定 IP 設定で WPS 接続を開始する場合は、GPIO0 と GPIO1 を同時に 3 秒以上 High にする必要があります。

• GPIO2(ステータスモニタ)

無線 LAN の状態を示します。

表 7.4 GPIO2 の挙動

| 無線 LAN の状態             | 举動                         |
|------------------------|----------------------------|
| スリープ中                  | LOW                        |
| 接続中(アドホックモードでは常に High) | High                       |
| 切断中                    | 1sec 周期で High/Low を繰り返す    |
| WPS 処理中                | 100msec 周期で High/Low を繰り返す |

#### 7.1.4. 参考回路図

UART 起動モード時の参考回路例を示します。UART\_RXD と SDCLK の接続は必須ではなく、IEEE 802.11 準拠のパワーマネージメント[2]から復帰する際に必要となります。

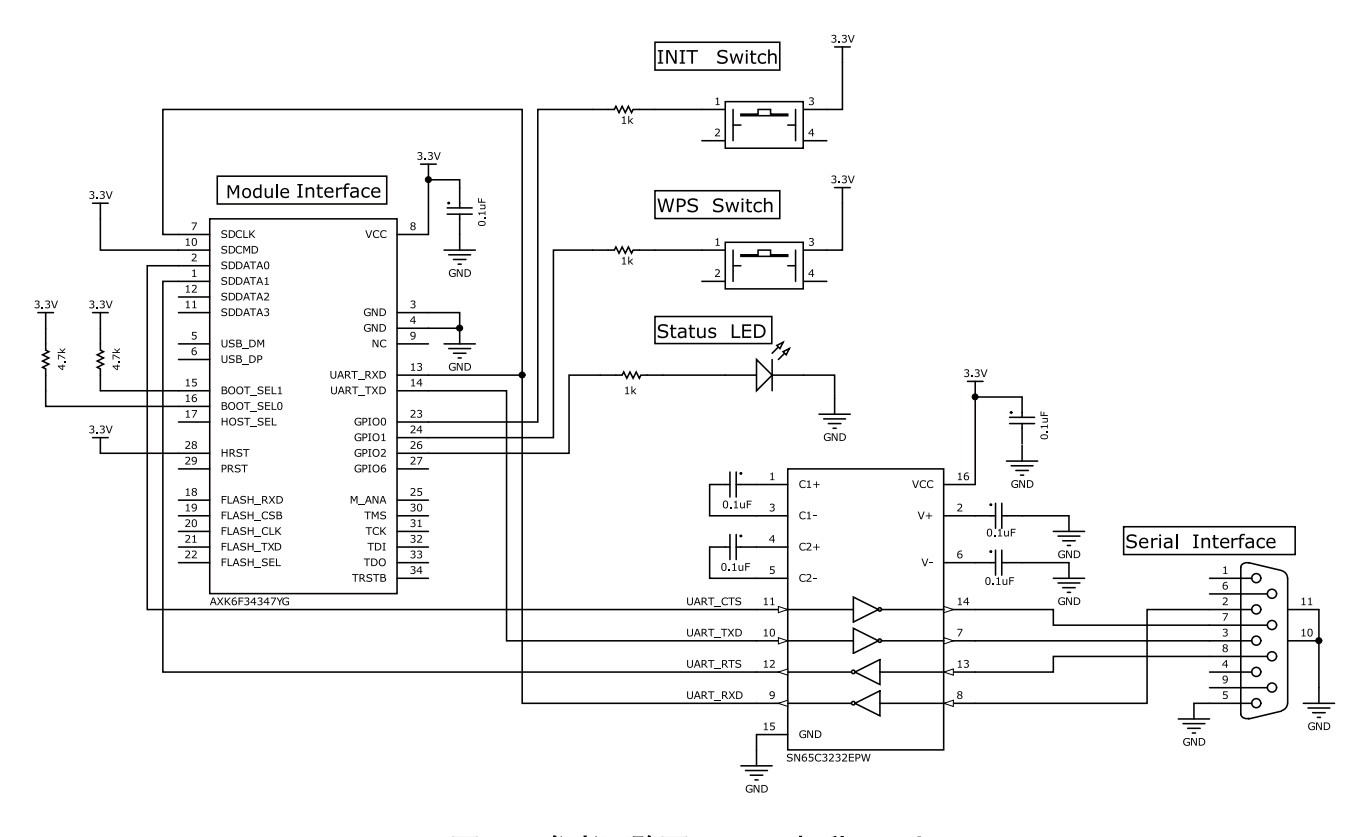

#### 図 7.1 参考回路図(UART 起動モード)

[1]Wi-Fi Protected Setup の略称。Wi-Fi Alliance が策定した規格で、無線 LAN のセキュリティを容易に導入できる仕組みを表 します。 [2]パワーマネージメントの詳細については「Armadillo-WLAN(AWL13) ソフトウェアマニュアル」を参照してください。

# <span id="page-23-0"></span>7.2. FLASH 起動モード

FLASH 起動モードのホストインターフェースは UART です。ファームウェアは電源投入時に SPI フ ラッシュメモリから自動でロード[3]します。

### 7.2.1. 使用信号一覧

FLASH 起動モードで使用する AWL13 の CON1 の信号は次の通りです。

| ピン番<br>뮹       | 信号名                      | I/O(ドライブ能<br>力)[1]       | 機能                                                                                                    |
|----------------|--------------------------|--------------------------|----------------------------------------------------------------------------------------------------|
| $\mathbf{I}$   | <b>UART RTS</b>          | Out(8mA)                 | UART 送信リクエスト                                                                                                    |
| $\overline{c}$ | <b>UART CTS</b>          | In                       | UART 送信可能                                                                                                    |
| 3              | <b>GND</b>               | Power                    | <b>GND</b>                                                                                                    |
| $\overline{4}$ | <b>GND</b>               | Power                    | <b>GND</b>                                                                                                    |
| 5              | $\sim$                   | $\overline{\phantom{a}}$ | Reserved(未接続にしてください)                                                                                            |
| 6              |                          | $\overline{\phantom{a}}$ | Reserved(未接続にしてください)                                                                                            |
| $\overline{7}$ | <b>SDCLK</b>             | In                       | IEEE 802.11 準拠パワーマネージメントからの復帰(UART_RXD と接続して<br>ください)[2]                                                        |
| 8              | <b>VCC</b>               | Power                    | 電源入力                                                                                                    |
| 9              |                          |                          | Reserved(未接続にしてください)                                                                                            |
| 10             | <b>SDCMD</b>             | In                       | Reserved(VCC に固定してください)                                                                                         |
| 11             | $\sim$                   | $\blacksquare$           | Reserved(未接続にしてください)                                                                                            |
| 12             |                          | $\blacksquare$           | Reserved(未接続にしてください)                                                                                            |
| 13             | UART_RXD                 | In                       | UART 受信データ                                                                                                    |
| 14             | UART TXD                 | Out(4mA)                 | UART 送信データ                                                                                                    |
| 15             | BOOT_SEL1                | In                       | 起動モード選択 1(内部でプルダウンされています。3kΩ~5kΩ(推奨 4.7kΩ)<br>で VCC にプルアップしてください)                                               |
| 16             | <b>BOOT SELO</b>         | In                       | 起動モード選択 O(内部でプルダウンされています。未接続にしてください)                                                                            |
| 17             | HOST SEL                 | In                       | ホストインターフェース選択(内部でプルダウンされています。未接続にして<br>ください)                                                                    |
| 18             | FLASH_RXD                | In                       | フラッシュメモリ受信データ                                                                                                   |
| 19             | <b>FLASH CSB</b>         | Out(4mA)                 | フラッシュメモリ選択                                                                                                    |
| 20             | <b>FLASH CLK</b>         | Out(4mA)                 | フラッシュメモリクロック                                                                                                    |
| 21             | <b>FLASH TXD</b>         | Out(4mA)                 | フラッシュメモリ送信データ                                                                                                   |
| 22             | FLASH_SEL                | In                       | フラッシュ領域選択(内部でプルダウンされています。Low に設定する場合は<br>未接続、High に設定する場合は 3kΩ~5kΩ(推奨 4.7kΩ)で VCC にプルアッ<br>プしてください)             |
| 23             | GPIO0                    | In                       | 設定初期化(内部でプルダウンされています)[2]                                                                                        |
| 24             | GPIO1                    | In                       | WPS 接続開始(内部でプルダウンされています)[2]                                                                                     |
| 25             | $\blacksquare$           | $\blacksquare$           | Reserved(未接続にしてください)                                                                                            |
| 26             | GPIO <sub>2</sub>        | Out(4mA)                 | ステータスモニタ(内部でプルダウンされています)[2]                                                                                     |
| 27             |                          |                          | Reserved(未接続にしてください)                                                                                            |
| 28             | $\mathbf{r}$             | $\mathbf{r}$             | Reserved(VCC に固定してください)                                                                                         |
| 29             | <b>PRST</b>              | In                       | パワーオンリセット(内部で VCC に対し、4.7kΩ+2.2uF が接続されていま<br>す。電源電圧監視が必要な場合はオープンドレインのリセット IC 等を接続し<br>てください。必要ない場合は未接続にしてください) |
| 30             | $\overline{\phantom{a}}$ | $\overline{\phantom{a}}$ | Reserved(未接続にしてください)                                                                                            |
| 31             |                          | $\blacksquare$           | Reserved(未接続にしてください)                                                                                            |
| 32             | $\blacksquare$           | $\overline{\phantom{a}}$ | Reserved(未接続にしてください)                                                                                            |
| 33             |                          |                          | Reserved(未接続にしてください)                                                                                            |

表 7.5 AWL13 の CON1 使用信号一覧(FLASH)

[3]SPI フラッシュメモリへのファームウェアの書き込み方法については「Armadillo-WLAN(AWL13)ソフトウェアマニュアル」を 参照してください。

<span id="page-24-0"></span>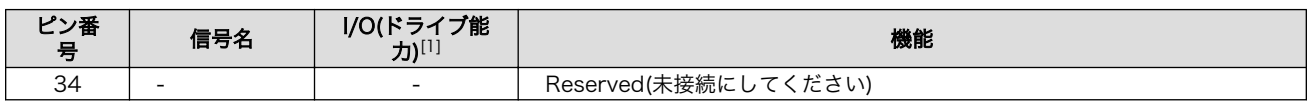

[1]AWL13 側から見た I/O になります。

[2]パワーマネージメントの詳細につきましては「Armadillo-WLAN(AWL13) ソフトウェアマニュアル」を参照してください

### 7.2.2. BOOT SEL1、BOOT SEL0、HOST SEL(起動モードの選択)

FLASH 起動モードにするための設定は次の通りです。

#### 表 7.6 起動モード選択(FLASH)

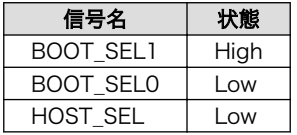

BOOT SEL1、BOOT SEL0、HOST SEL はパワーオンリセット解除時の値を保持します。パワーオ ンリセット解除後は、AWL13 内部で別の目的で使用されます。これらの信号は AWL13 内部でプルダ ウンされているため、Low に設定する場合は未接続、High に設定する場合は 3kΩ~5kΩ(4.7kΩ 推奨) で VCC にプルアップしてください。外部からコントロールする場合は直接出力端子に接続せず、間に 3kΩ~5kΩ(4.7kΩ 推奨)の抵抗を挿入してください。

### 7.2.3. FLASH\_SEL

SPI フラッシュメモリにはファームウェアを 2 種類保存することができます。FLASH\_SEL は SPI フ ラッシュメモリの領域指定を行ないます。

#### 表 7.7 SPI フラッシュメモリの領域指定

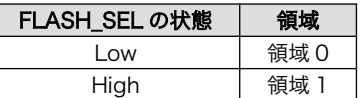

### 7.2.4. GPIO0、GPIO1、GPIO2

UART 起動モード時と機能は同じですので[、「7.1.3. GPIO0、GPIO1、GPIO2」を](#page-21-0)参照してください。

#### 7.2.5. 参考回路図

FLASH 起動モード時の参考回路例を示します。UART\_RXD と SDCLK の接続は必須ではなく、IEEE 802.11 準拠のパワーマネージメント<sup>[4]</sup>から復帰する際に必要となります。

<sup>[4]</sup>パワーマネージメントの詳細については「Armadillo-WLAN(AWL13) ソフトウェアマニュアル」を参照してください。

<span id="page-25-0"></span>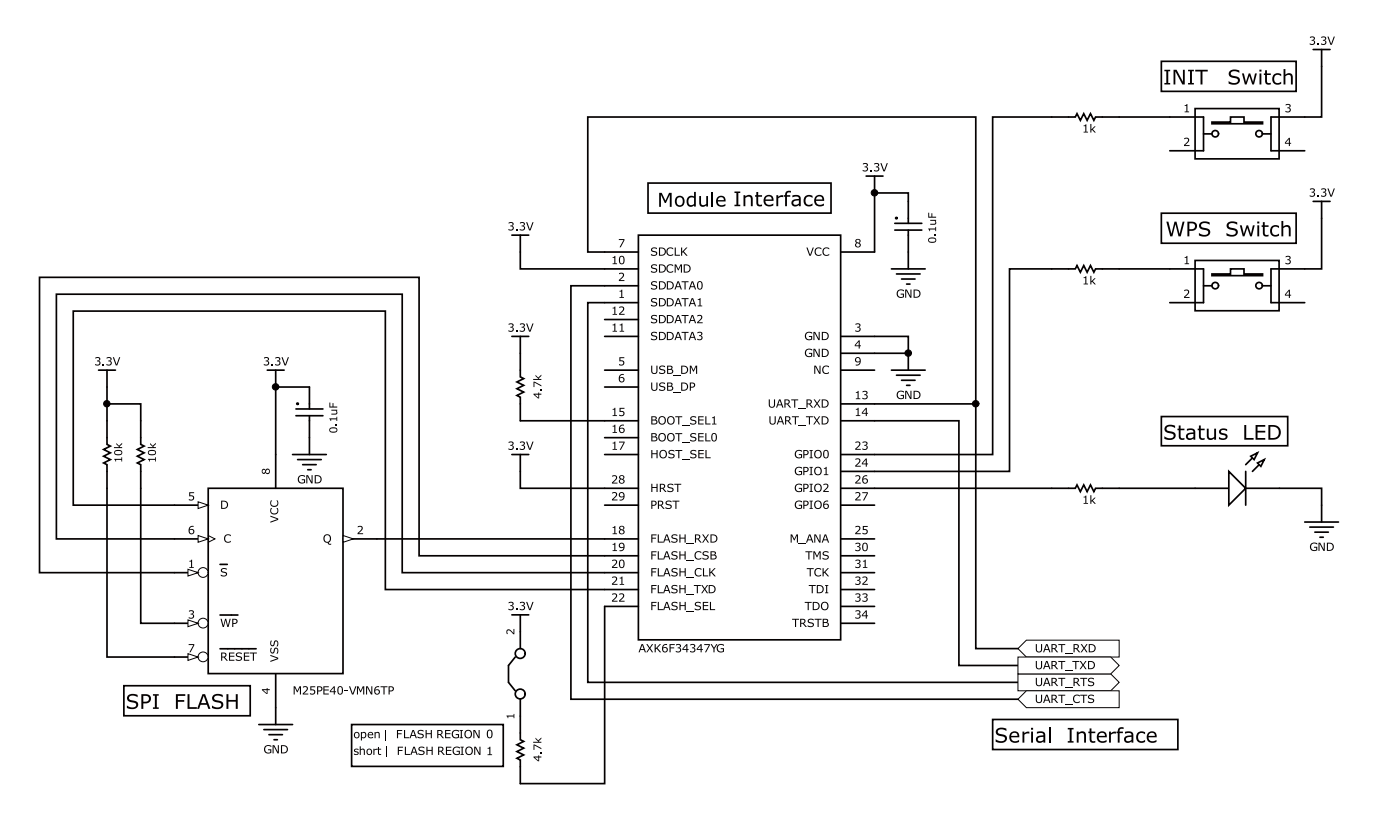

#### 図 7.2 参考回路図(FLASH 起動モード)

- 動作確認済みの SPI フラッシュメモリ
	- ・S25FL004A(Spansion)
	- ・M25PE40(Micron)

# 7.3. SDIO 起動モード

SDIO 起動モードのホストインターフェースは SDIO です。電源投入後 SDIO 経由でファームウェアを ロードします。

### 7.3.1. 使用信号一覧

SDIO 起動モードで使用する AWL13 の CON1 の信号は次の通りです。

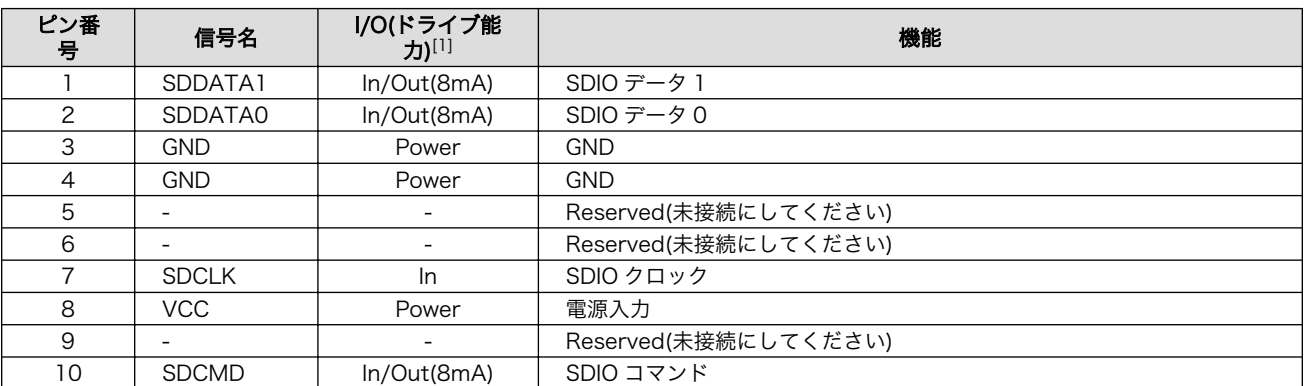

#### 表 7.8 AWL13 の CON1 使用信号一覧(SDIO)

<span id="page-26-0"></span>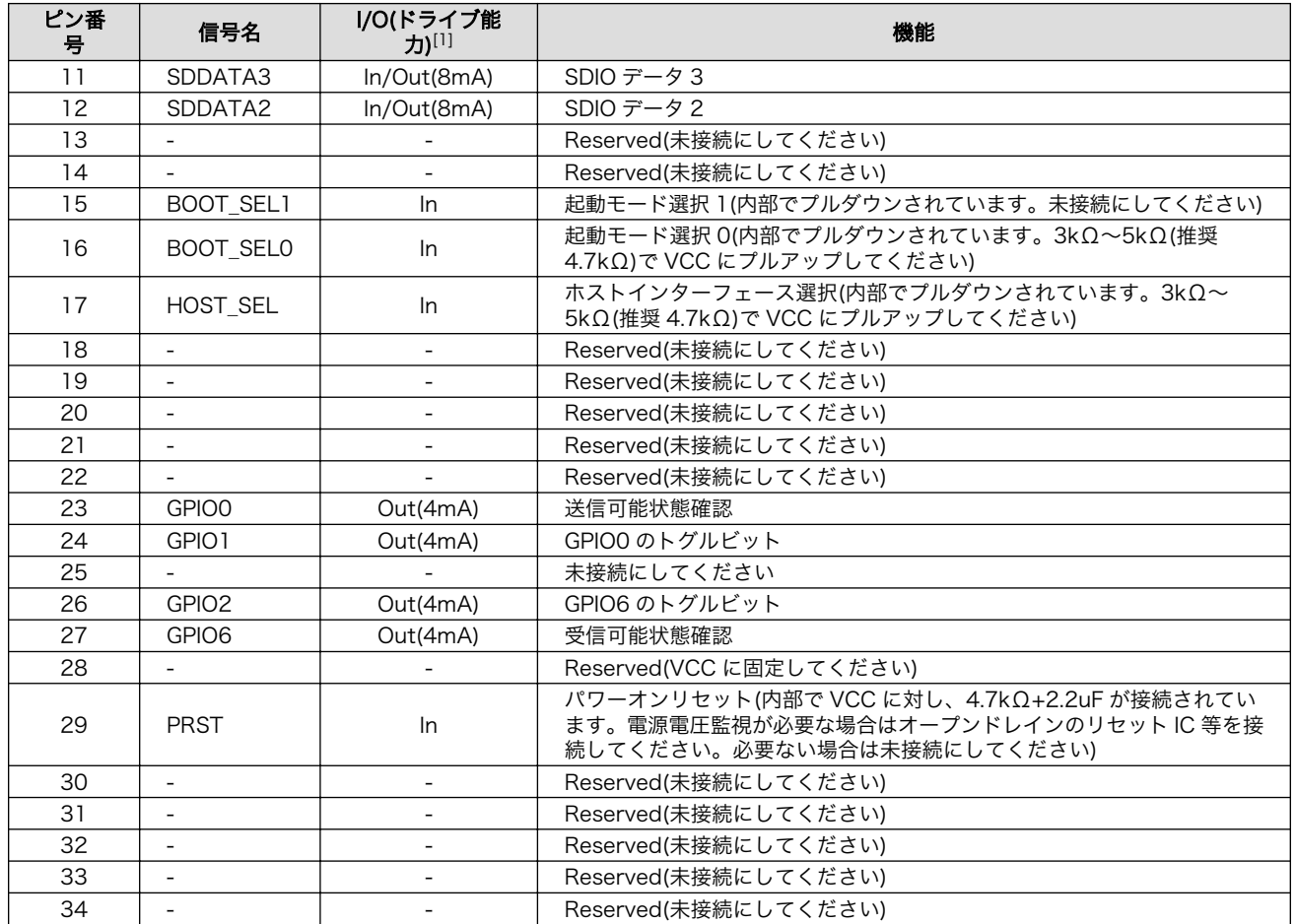

[1]AWL13 側から見た I/O になります。

## 7.3.2. BOOT\_SEL1、BOOT\_SEL0、HOST\_SEL(起動モードの選択)

SDIO 起動モードにするための設定は次の通りです。

#### 表 7.9 起動モード選択(SDIO)

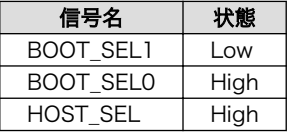

BOOT\_SEL1、BOOT\_SEL0、HOST\_SEL はパワーオンリセット解除時の値を保持します。パワーオ ンリセット解除後は、AWL13 内部で別の目的で使用されます。これらの信号は AWL13 内部でプルダ ウンされているため、Low に設定する場合は未接続、High に設定する場合は 3kΩ~5kΩ(4.7kΩ 推奨) で VCC にプルアップしてください。外部からコントロールする場合は直接出力端子に接続せず、間に 3kΩ~5kΩ(4.7kΩ 推奨)の抵抗を挿入してください。

### 7.3.3. GPIO0、GPIO1

GPIO0、GPIO1 は AWL13 にデータ送信可能な状態かどうかを確認することができます。

#### 表 7.10 GPIO0、GPIO1

<span id="page-27-0"></span>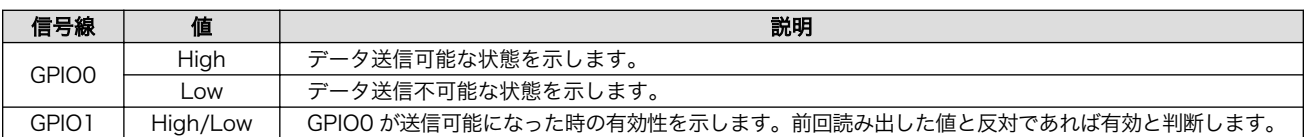

## 7.3.4. GPIO2、GPIO6

GPIO2、GPIO6 は AWL13 に受信可能なデータがあるかを確認することができます。

#### 表 7.11 GPIO2、GPIO6

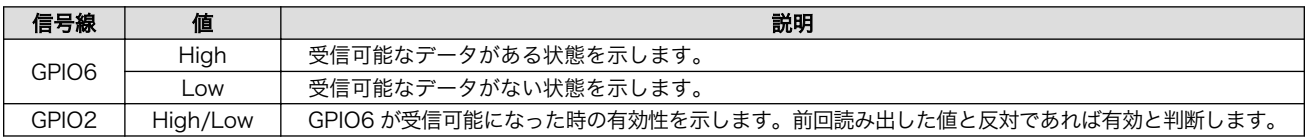

### 7.3.5. 参考回路図

SDIO 起動モード時の参考回路例を示します。

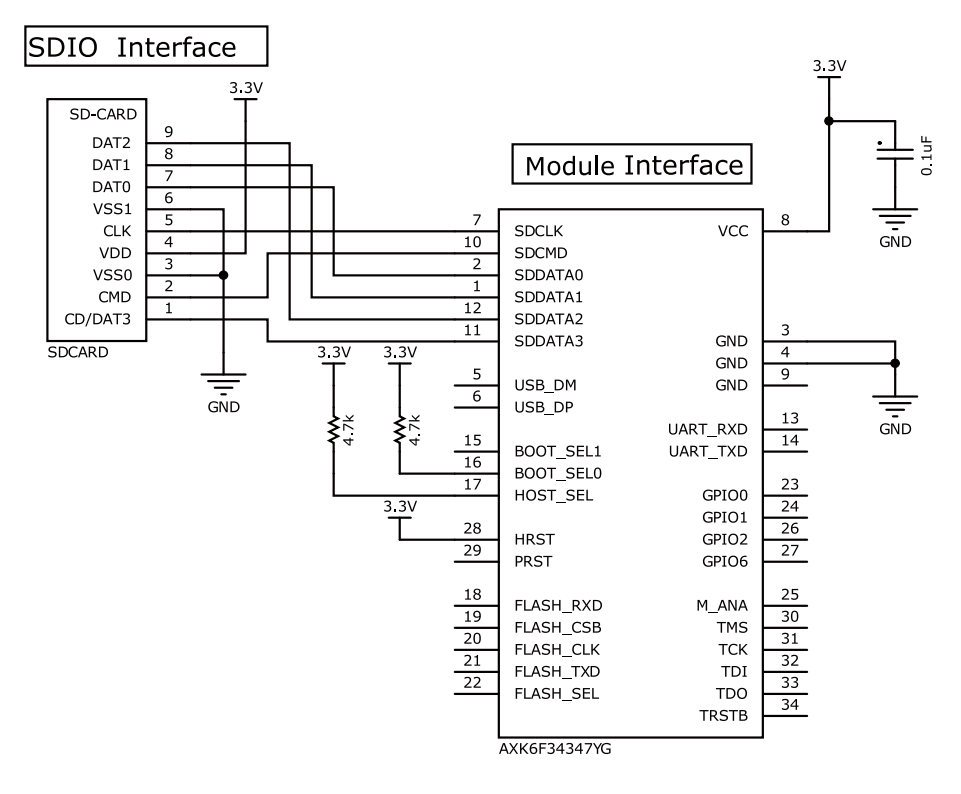

図 7.3 参考回路図(SDIO 起動モード)

• VCC(電源)

・電源のリップルは 10mVpp 以下になるようにしてください。

<span id="page-28-0"></span>• SDCLK、SDDATA、SDCMD

・オーバーシュート、アンダーシュートは無線性能に大きな影響を与えます。ホスト信号源の 近くにダンピング抵抗を挿入するなどして、SDIO 規格のタイミングを満たす範囲で、出来るだ けノイズレベルが低くなるように設計してください。

## 7.4. USB 起動モード

USB 起動モードのホストインターフェースは USB です。電源投入後 USB 経由でファームウェアを ロードします。

### 7.4.1. 使用信号一覧

USB 起動モードで使用する AWL13 の CON1 の信号は次の通りです。

#### 表 7.12 AWL13 の CON1 使用信号一覧(USB)

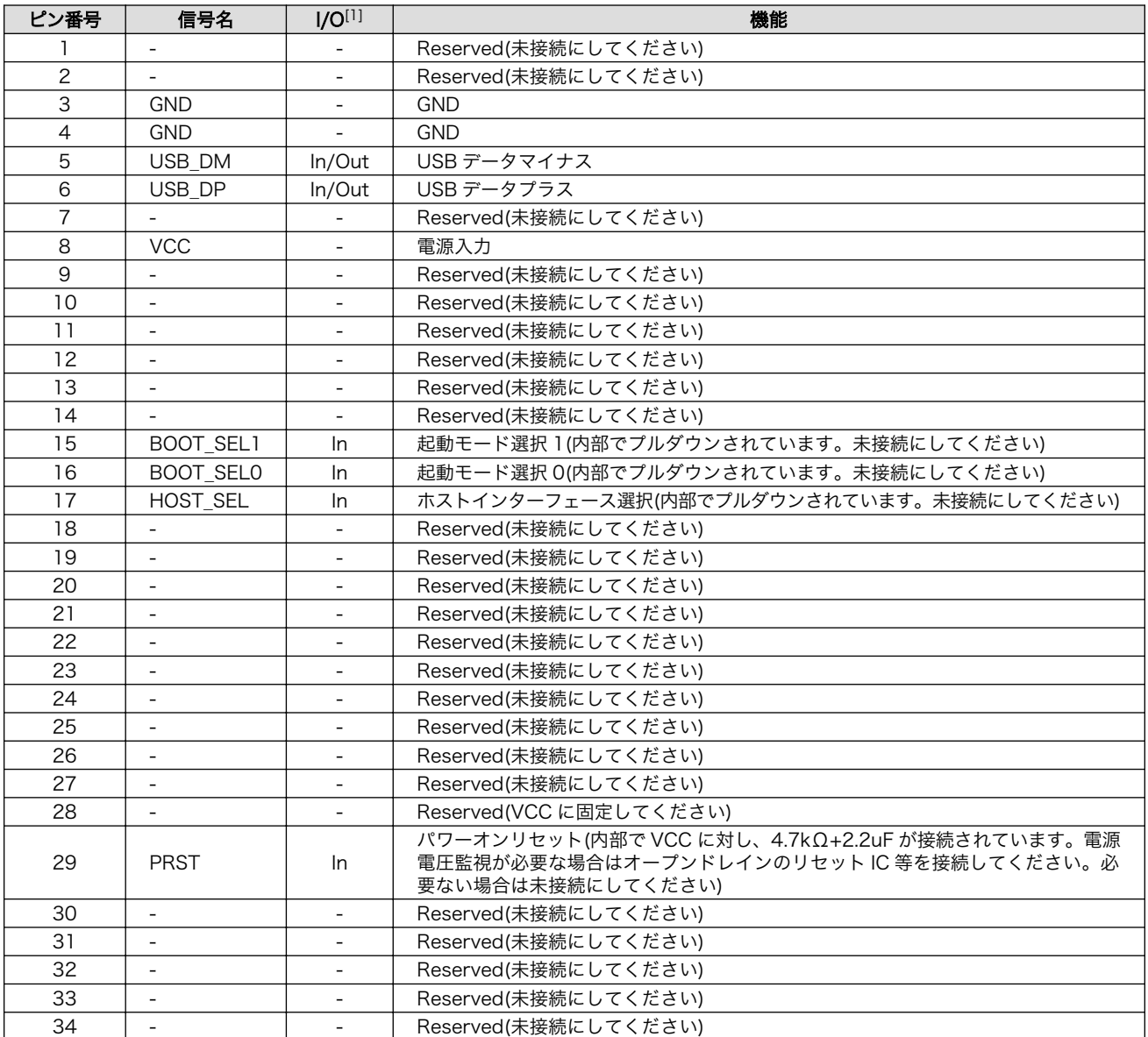

[1]AWL13 側から見た I/O になります。

### <span id="page-29-0"></span>7.4.2. 起動モードの選択

USB 起動モードにするための設定は次の通りです。

#### 表 7.13 起動モード選択(USB)

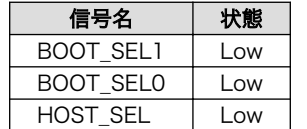

BOOT SEL1、BOOT SEL0、HOST SEL はパワーオンリセット解除時の値を保持します。パワーオ ンリセット解除後は、AWL13 内部で別の目的で使用されます。これらの信号は AWL13 内部でプルダ ウンされているため、Low に設定する場合は未接続、High に設定する場合は 3kΩ~5kΩ(4.7kΩ 推奨) で VCC にプルアップしてください。外部からコントロールする場合は直接出力端子に接続せず、間に 3kΩ~5kΩ(4.7kΩ 推奨)の抵抗を挿入してください。

#### 7.4.3. 参考回路図

USB 起動モード時の参考回路例を示します。

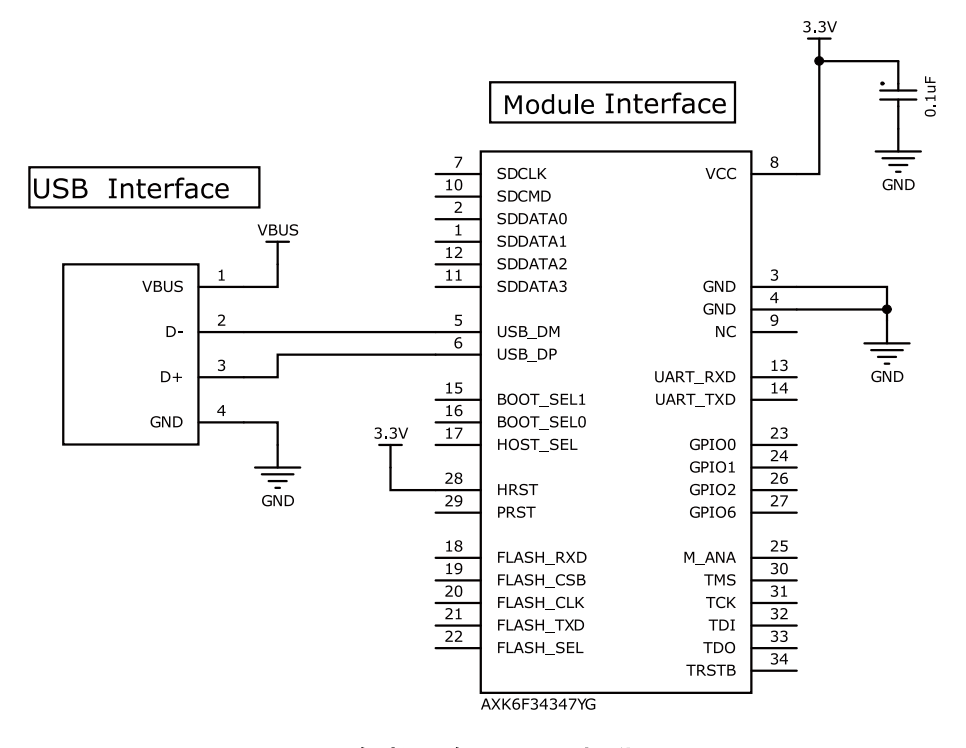

図 7.4 参考回路図(USB 起動モード)

• VCC(電源)

・電源のリップルは出来るだけ小さく、10mVpp 以下になるようにしてください。

- USB\_DP、USB\_DM
	- ・配線長は出来る限り短くしてください。
	- ・90Ω±10%の差動インピーダンスマッチングを取ってください。
	- ・シングルエンドのインピーダンスマッチングは 45Ω±10%としてください。
- <span id="page-30-0"></span>・等長配線してください。(配線長差 0.5mm 以下)
- ・配線にはなるべくスルーホールを作成しないでください。
- ・他の信号ラインが USB\_DP、USB\_DM ラインを横切らないようにしてください。
- ・USB\_DP、USB\_DM ラインが電源のスプリットを横切らないようにしてください。

## 7.5. リセット信号

PRST の内部回路は「図 7.5. PRST の内部回路」のようになっており、電源投入時に 10msec の間リ セット状態となりますので、電源投入時の立ち上がりシーケンスにご注意ください。

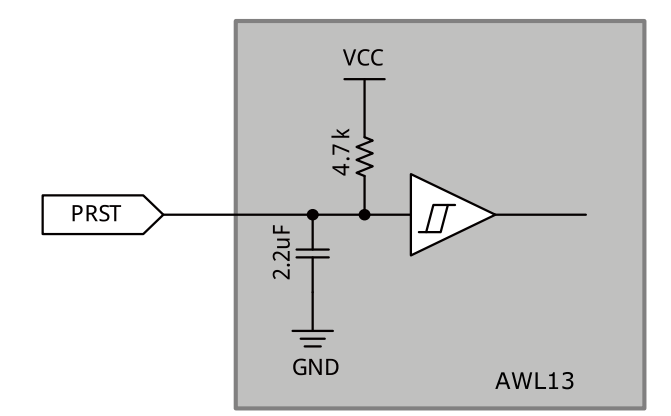

#### 図 7.5 PRST の内部回路

PRST にはオープンドレインのリセット IC 等を接続することが可能です。リセットをかける場合は 200usec 以上の Low 期間を設定してください。

### <span id="page-31-0"></span>7.5.1. 参考回路図

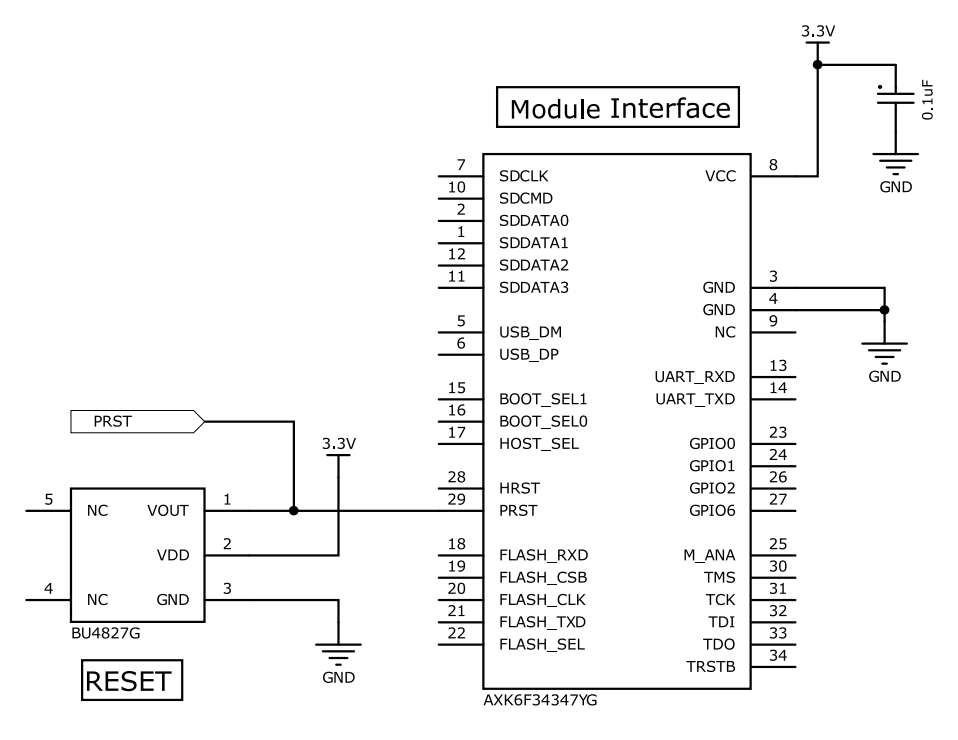

図 7.6 参考回路図(リセット)

# 7.6. ホストボード設計上の注意点

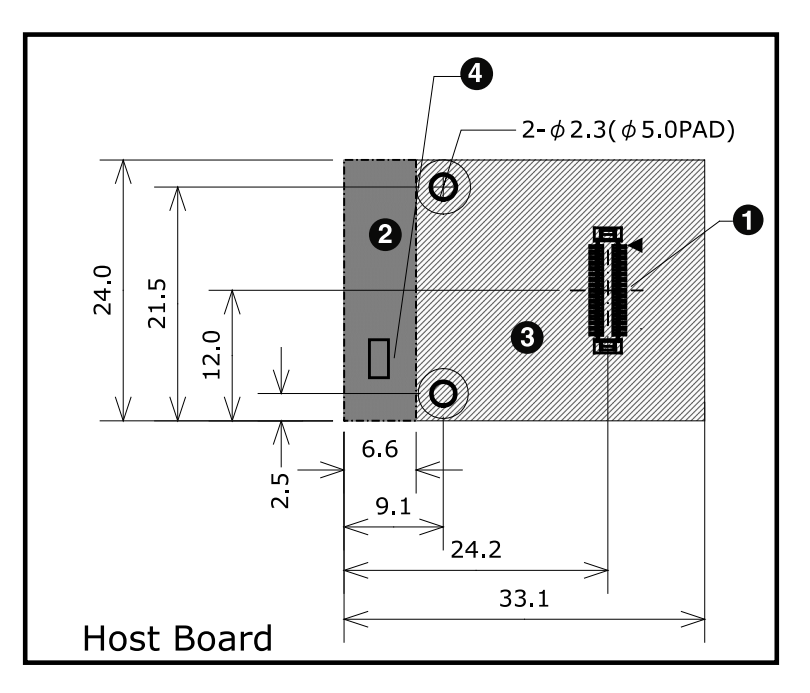

#### 図 7.7 推奨基板レイアウト

 $\bullet$ 接続コネクタには AXK6F34347YG(パナソニック電工)を使用してください。

 $\boldsymbol{\Omega}$ 配線禁止領域です。この領域には GND ベタや配線を引かないでください。

- $\boldsymbol{\Theta}$ 部品配置禁止領域です。この領域には AXK6F30347YG(パナソニック電工)以外の部品を配置し ないでください。
- チップアンテナを使用する場合、周囲 1cm 以内には、なるべく AWL13 を接続するホストボー  $\bf{a}$ ド以外の基板や筐体を配置しないでください。また、AWL13 を収める筐体に金属は使用できませ ん。金属ケースを使用する場合は外付けアンテナを接続してください。

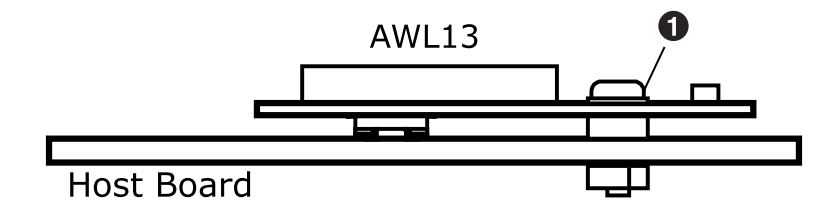

図 7.8 AWL13 の固定

 $\mathbf 0$ AWL13 の固定には、高さ 1.5mm のスペーサ(金属製)と M2 ねじ(金属製)を使用してください。 AWL13 の M2 ねじ穴は GND となっていますので、金属製スペーサを通じてホストボードの GND とショートしてください。M2 のネジの締め付けトルクは 1kgf・cm 以上とし、締め付け過ぎに注 意してください。

# <span id="page-33-0"></span>付録 A 外付けアンテナセット

AWL13 の外付けアンテナセット(型番:OP-AWL-ANT-01)について説明します。

# A.1. 外付けアンテナセット概要

表 A.1 外付けアンテナセット概要

| 名称       | 指向性          | 入力インピーダ<br>ンス | <b>VSWR</b> | 利得     | コネクタタイプ                                |
|----------|--------------|---------------|-------------|--------|----------------------------------------|
| アンテナ     | 水平面内無指向<br>性 | $50\Omega$    | 2.0         | 2.0dBi | SMA-P リバース                             |
| アンテナケーブル |              | 50 $\Omega$   |             | 0dBi   | SMA-J リバース ⇔ MS-156C-<br>LP-068(ヒロセ電機) |

# A.2. 外付けアンテナの外形寸法図

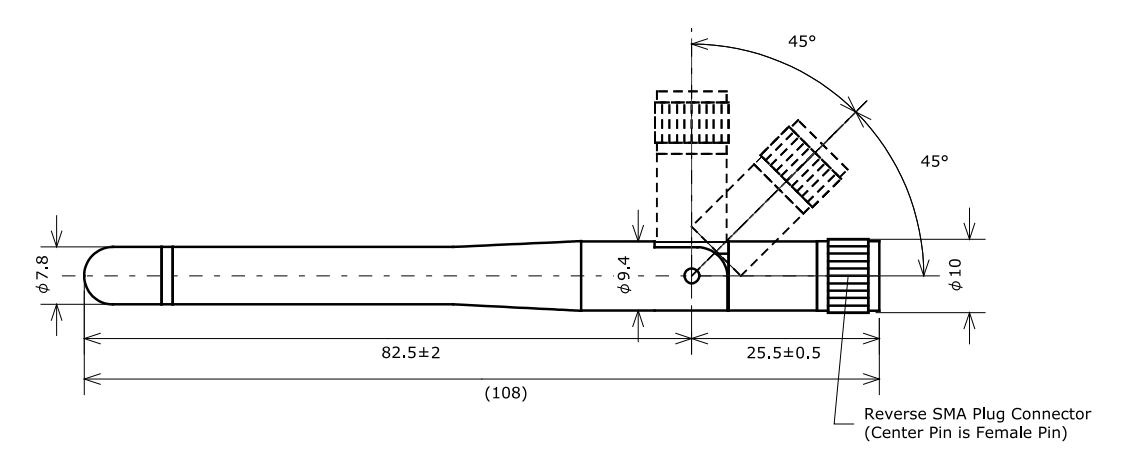

[Unit : mm]

#### 図 A.1 アンテナ部の外形寸法図

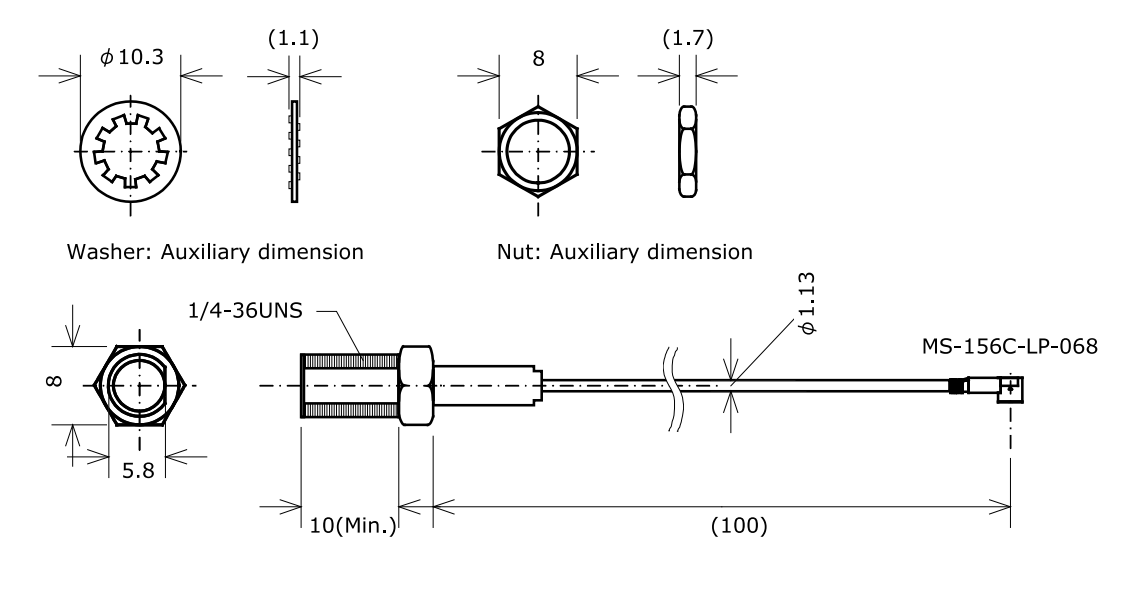

[Unit : mm]

図 A.2 アンテナケーブル部の外形寸法図

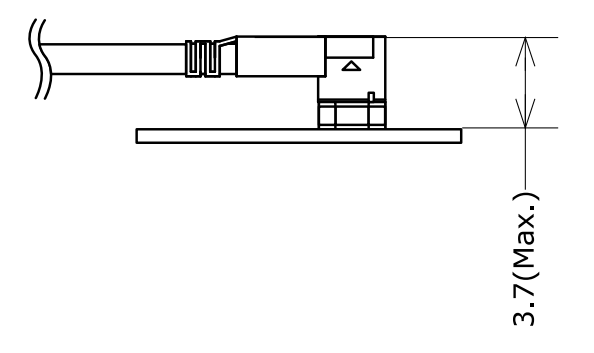

[Unit : mm]

図 A.3 AWL13 との接続状態図

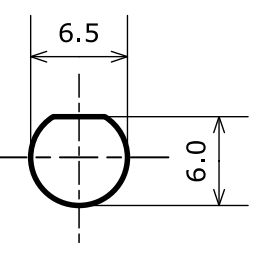

[Unit : mm]

#### 図 A.4 外付けアンテナの筺体取り付け穴寸法図

# <span id="page-35-0"></span>付録 B 適合証明

AWL13 は、以下のとおり適合証明を受けています。

#### 表 B.1 適合証明情報

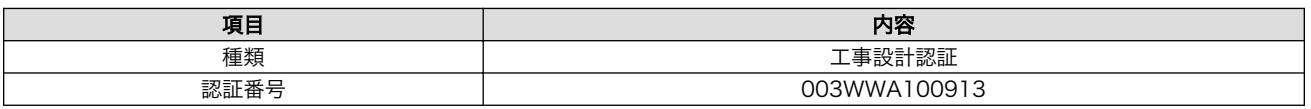

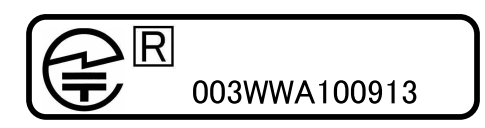

図 B.1 認証マーク

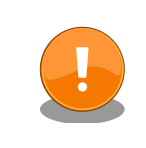

AWL13 を製品に組み込んで販売する場合は、AWL13 を内蔵する筐体に 「国内電波法認証を取得した無線機を内蔵しています」との旨を表記して ください。

# <span id="page-36-0"></span>付録 C Armadillo-WLAN 評価ボード (AWL13 対応)

Armadillo-WLAN 評価ボード(以下、AWL13 評価ボード)は、AWL13 の UART 起動モード、FLASH 起動モード、SDIO 起動モード、USB 起動モードのすべてを評価することができます。UART インター フェースは、RS232C レベル変換部分が取りはずしができる構造になっているため、+3.3V TTL レベ ル、RS232C レベルでの評価を行うことができます。また、外付けアンテナの評価用にアンテナを固定 できるようになっています。

# C.1. AWL13 評価ボードのボード概要

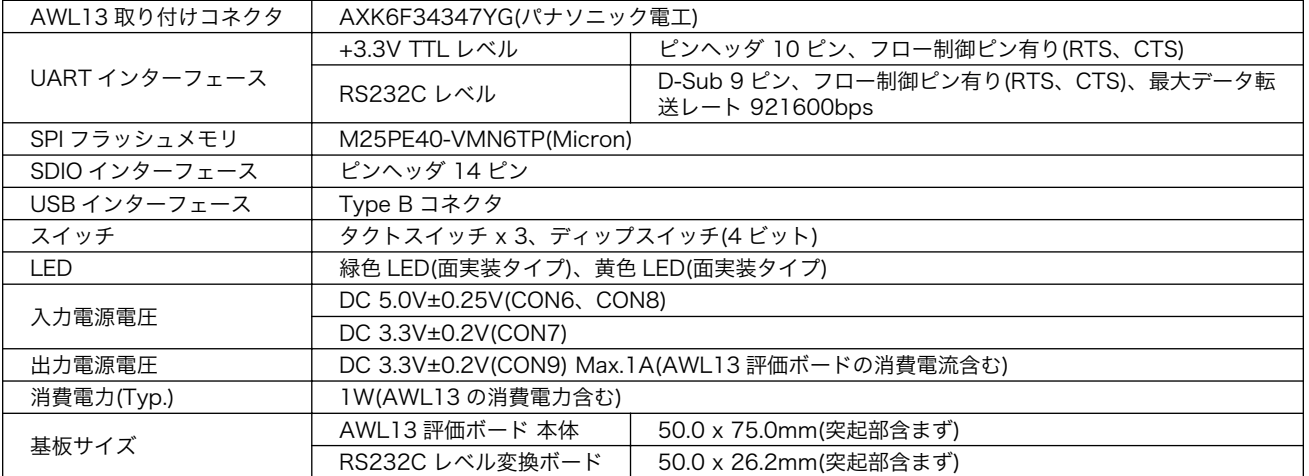

#### 表 C.1 AWL13 評価ボードのボード仕様

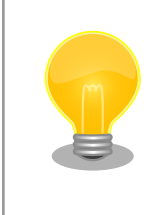

「AWL13 評価ボード」の回路図、部品表は付属 DVD の/document/ hardware/ディレクトリに収録されています。

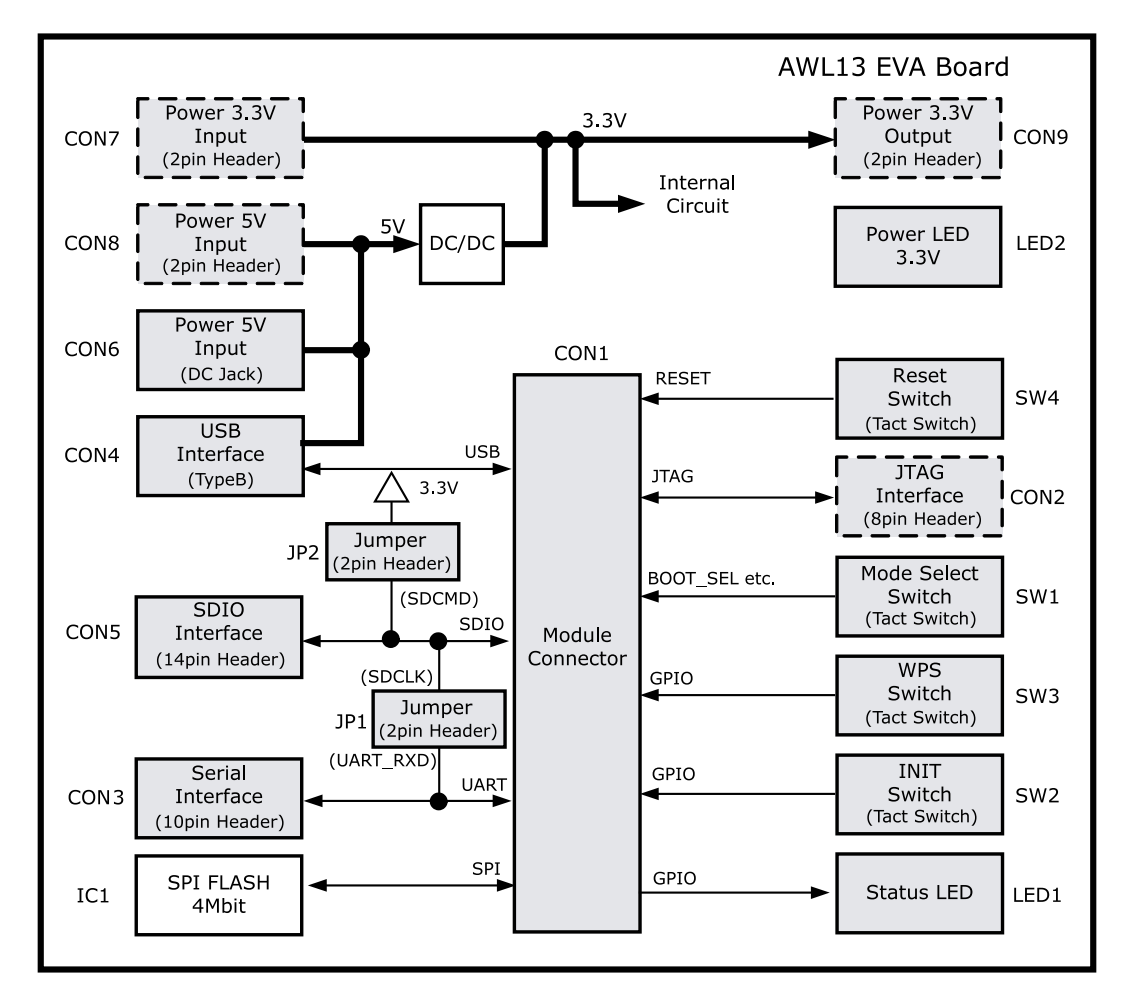

図 C.1 AWL13 評価ボード 本体のブロック図

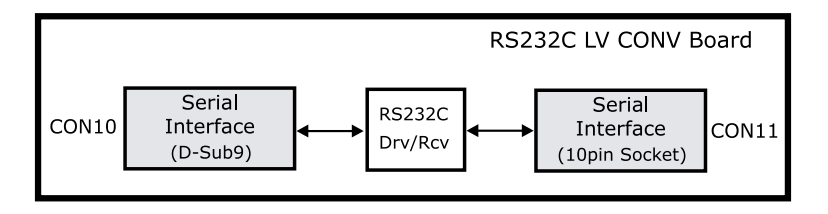

図 C.2 RS232C レベル変換ボードのブロック図

# <span id="page-38-0"></span>C.2. AWL13 評価ボードのインターフェース

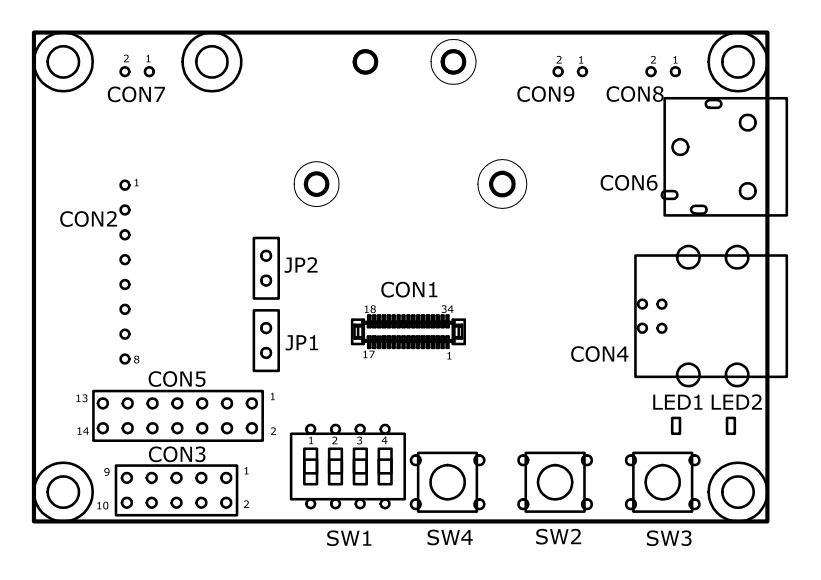

図 C.3 AWL13 評価ボード 本体のインターフェース配置

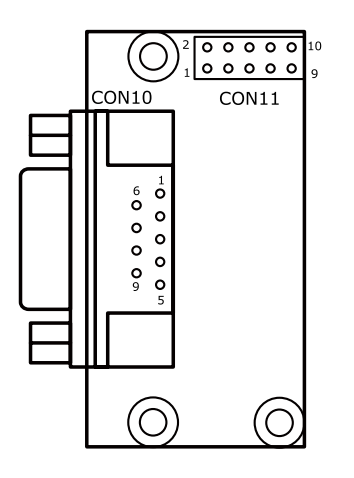

図 C.4 RS232C レベル変換ボードのインターフェース配置

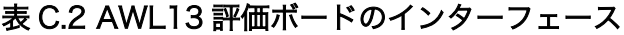

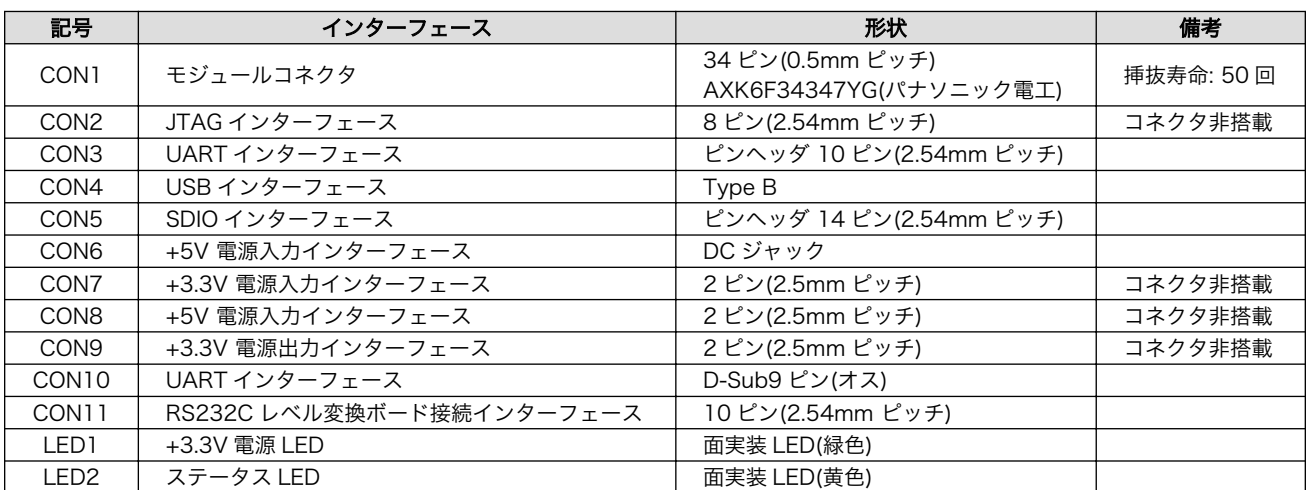

<span id="page-39-0"></span>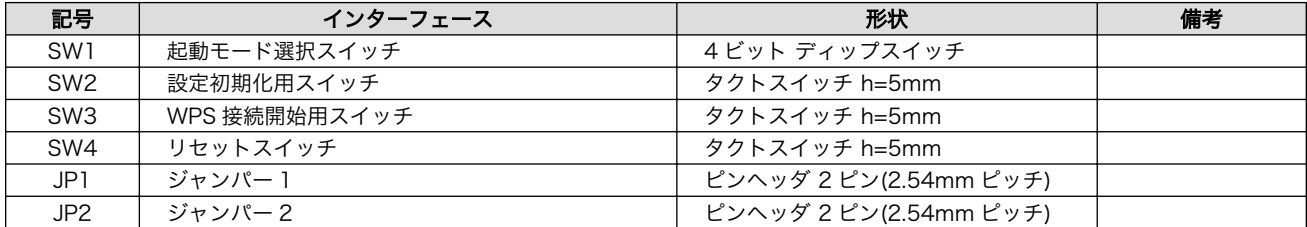

### C.2.1. CON1 モジュールコネクタ

AWL13 評価ボードの CON1 は AWL13 の CON1 との接続用コネクタです。AXK6F34347YG(パナ ソニック電工)を実装しています。信号配列について[は「表 5.2. AWL13 CON1 信号配列」を](#page-16-0)参照して ください。

### C.2.2. CON2 JTAG インターフェース

CON2 は ARM JTAG インターフェースです。コネクタは実装していません。AWL13 では JTAG 機 能をサポートしていません。

#### ピン番号 | 信号名 | I/O | 機能 1 | +3.3VIN | Power | 電源入力 2 IRSTB In AWL13 評価ボード CON1 34 ピンと接続 3 TDI In AWL13 評価ボード CON1 32 ピンと接続 4 TMS In AWL13 評価ボード CON1 30 ピンと接続 5 すい | TCK │ | In | AWL13 評価ボード CON1 31 ピンと接続 6 | TDO | Out | AWL13 評価ボード CON1 33 ピンと接続 7 NC - 未接続

#### 表 C.3 AWL13 評価ボード CON2 信号配列

### C.2.3. CON3 UART インターフェース

8 GND Power GND

CON3 は非同期(調歩同期)UART インターフェースです。2.54 ピッチのピンヘッダ 10 ピンを実装し ています。RS232C レベル変換ボードを接続することにより、レベル変換することが可能です。

- 信号出力レベル: +3.3V TTL レベル
- 最大データ転送レート: 921600bps
- フロー制御: RTS、CTS

#### 表 C.4 AWL13 評価ボード CON3 信号配列

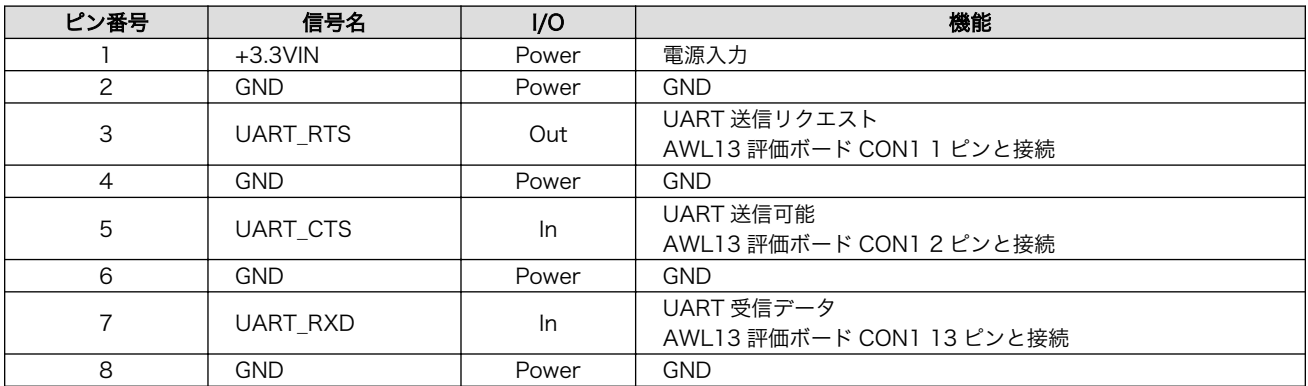

<span id="page-40-0"></span>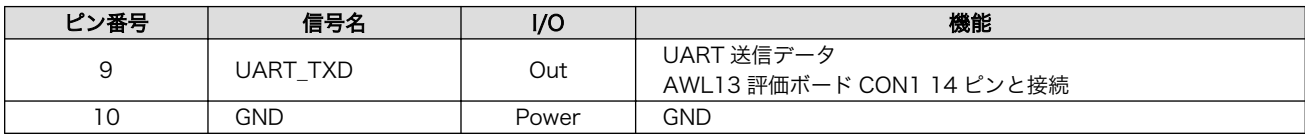

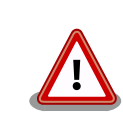

SDIO 起動モード時には RS232C レベル変換ボードを接続しないでくださ い。信号が衝突し、故障の原因となる可能性があります。

### C.2.4. CON4 USB インターフェース

CON4 は USB インターフェースです。Type B コネクタを実装しています。

#### 表 C.5 AWL13 評価ボード CON4 信号配列

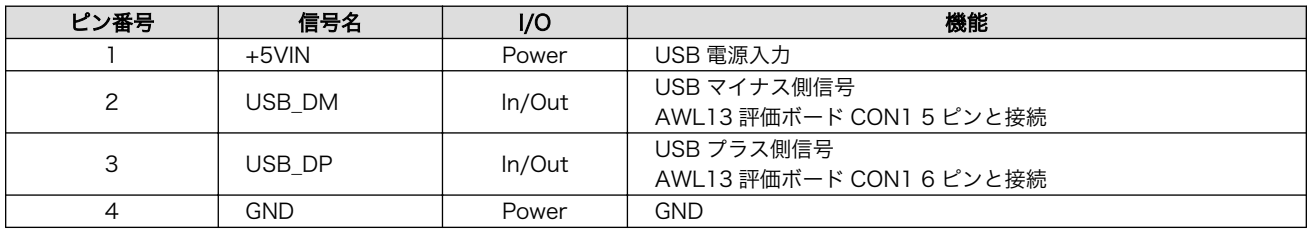

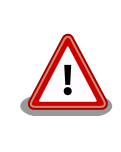

CON4 を使用する場合、同時に CON7、CON8 から電源供給しないでく ださい。故障の原因となる可能性があります。CON6 はスイッチ構造によ り CON4 からのみ電源供給されるため同時に使用できます。

### C.2.5. CON5 SDIO インターフェース

CON5 は SDIO インターフェースです。2.54 ピッチのピンヘッダ 14 ピンを実装しています。AWL13 評価ボード側にはプルアップ抵抗等実装しておりません。

#### 表 C.6 AWL13 評価ボード CON5 信号配列

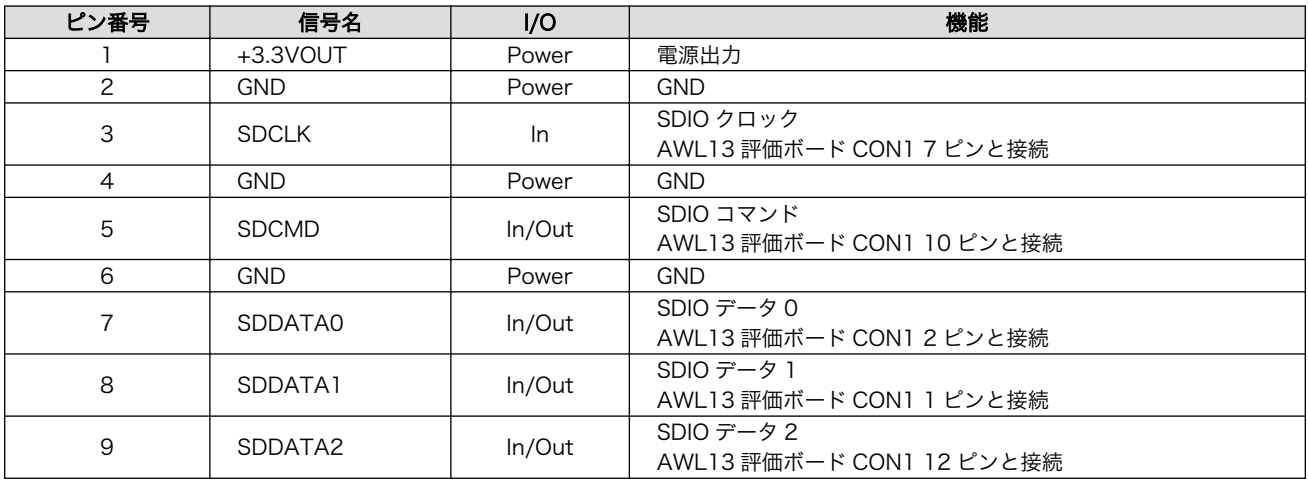

<span id="page-41-0"></span>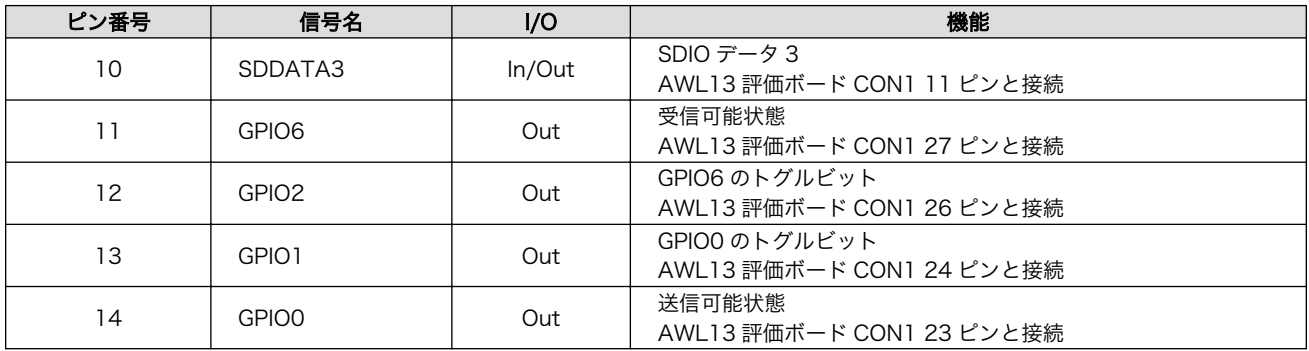

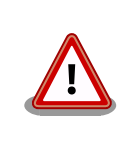

SDIO 起動モード時には RS232C レベル変換ボードを接続しないでくださ い。信号が衝突し、故障の原因となる可能性があります。

### C.2.6. CON6 +5V 電源入力インターフェース

CON6 は+5V 電源入力インターフェースです。DC ジャックが実装されています。AC アダプターの ジャック形状は EIAJ RC-5320A 準拠(電圧区分 2)です。「図 C.5. AC アダプターの極性マーク」と同じ 極性マークのある AC アダプターが使用できます。スイッチ構造になっており、CON6 にコネクタを接 続している時には CO4(USB インターフェース)の 1 ピン(VBUS)からは電源供給されなくなります。

$$
\ominus\textcolor{blue}{\textcircled{\texttt{+}}} \oplus
$$

図 C.5 AC アダプターの極性マーク

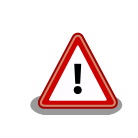

AWL13 評価ボードの CON6 の入力電圧範囲は DC 5.0V±0.25V です。 5.25V 以上の電圧を加えないでください。故障の原因となる可能性があり ます。

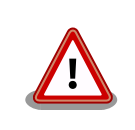

CON6 を使用する場合、同時に CON7、CON8 から電源供給しないよう にしてください。故障の原因となる可能性があります。CON4 はスイッチ 構造により CON6 からのみ電源供給されるため同時に使用できます。

## C.2.7. CON7 +3.3V 電源入力インターフェース

CON7 は+3.3V 電源入力インターフェースです。コネクタは実装されていません。

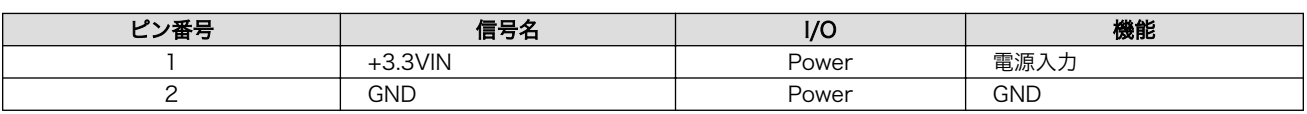

#### 表 C.7 AWL13 評価ボード CON7 信号配列

<span id="page-42-0"></span>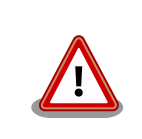

AWL13 評価ボードの CON6 の入力電圧範囲は DC3.3V±0.2V です。 3.5V を超える電圧を加えないでください。故障の原因となる可能性があ ります。

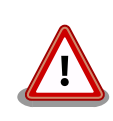

CON7 を使用する場合、同時に CON4、CON6、CON8 から電源供給し ないようにしてください。故障の原因となる可能性があります。

## C.2.8. CON8 +5V 電源入力インターフェース

CON8 は+5V 電源入力インターフェースです。コネクタは実装されていません。

#### 表 C.8 AWL13 評価ボード CON8 信号配列

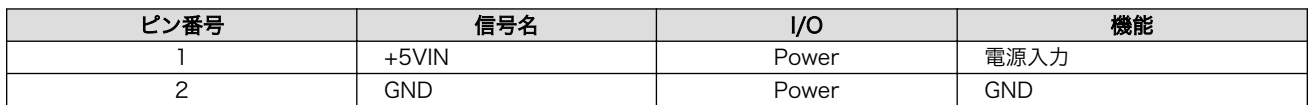

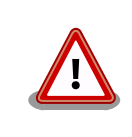

AWL13 評価ボードの CON6 の入力電圧範囲は DC 5.0V±0.25V です。 5.25V を超える電圧を加えないでください。故障の原因となる可能性があ ります。

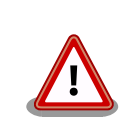

CON8 を使用する場合、同時に CON4、CON6、CON7 から電源供給し ないようにしてください。故障の原因となります。

### C.2.9. CON9 +3.3V 電源出力インターフェース

CON9 は+3.3V 電源出力インターフェースです。コネクタは実装されていません。出力電流は AWL13 評価ボードの消費電流と合計で最大 1A です。

#### 表 C.9 AWL13 評価ボード CON9 信号配列

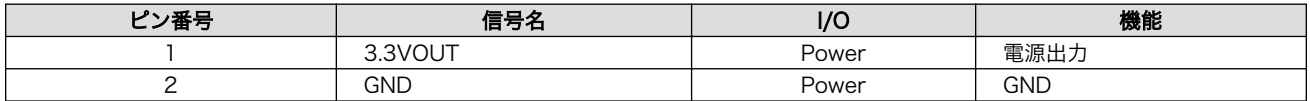

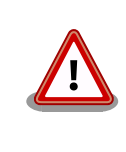

CON9 は CON7、CON8 と形状が同じですので、誤って電源供給しない ように注意してください。

# <span id="page-43-0"></span>C.2.10. CON10 UART インターフェース

CON10 は非同期(調歩同期)UART インターフェースです。D-Sub 9 ピンを実装しています。

- 信号出力レベル: RS232C レベル
- 最大データ転送レート: 921600bps
- フロー制御: RTS、CTS

#### 表 C.10 AWL13 評価ボード CON10 信号配列

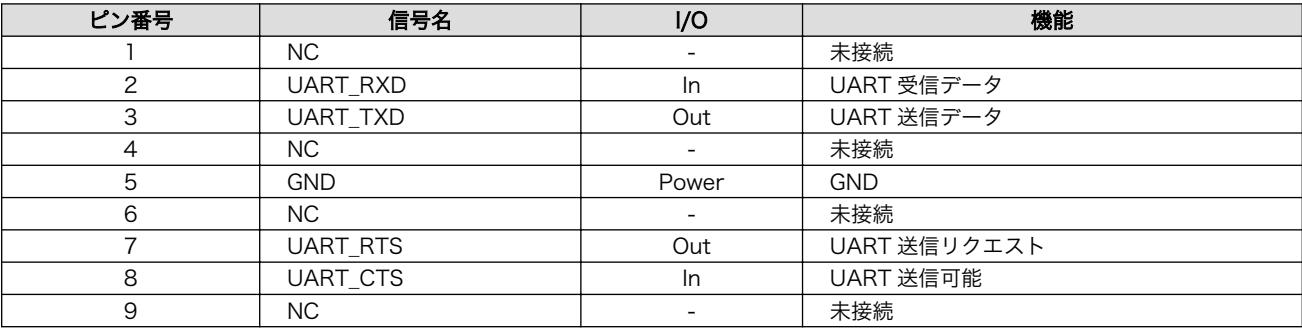

### C.2.11. CON11 RS232C レベル変換ボード接続インターフェース

CON11 は RS232C レベル変換ボードを AWL13 評価ボード本体に接続するためのコネクタです。信 号配列については[「表 C.4. AWL13 評価ボード CON3 信号配列」](#page-39-0)を参照してください。

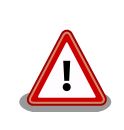

SDIO 起動モード時には RS232C レベル変換ボードを接続しないでくださ い。信号が衝突し、故障の原因となります。

## C.2.12. LED1、LED2

LED1 は+3.3V 電源 LED です。LED2 は AWL13 の GPIO2 と接続されていて、UART 起動モード、 FLASH 起動モード時には、無線 LAN の状態を示します。

#### 表 C.11 LED の挙動

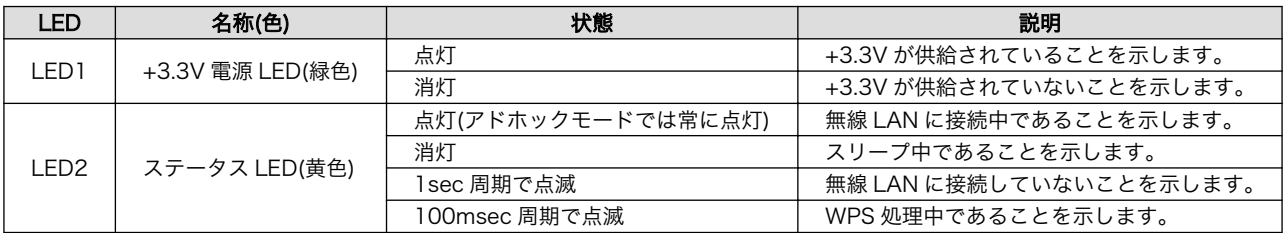

### C.2.13. SW1、JP1、JP2

SW1 は起動モード、SPI フラッシュメモリの領域選択用のディップスイッチ 4 ビットです。 BOOT\_SEL1、BOOT\_SEL0、HOST\_SEL、FLASH\_SEL に接続されており、スイッチを OFF に設定す ると Low、ON に設定すると High が入力されます。

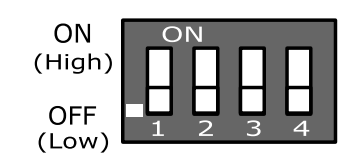

図 C.6 ディップスイッチ

#### 表 C.12 AWL13 評価ボード SW1 信号配列

<span id="page-44-0"></span>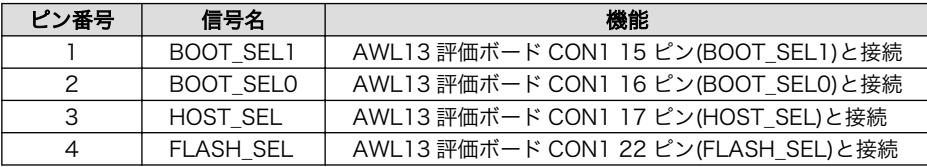

JP1 は SDCLK 信号と UART\_RTS 信号を接続するためのジャンパー、JP2 は SDCMD 信号を 3.3V に接続するためのジャンパーです。

表 C.13 JP1、JP2 の機能

| SW  | 機能                                    |
|-----|---------------------------------------|
| JP" | SDCLK 信号と UART_RTS 信号を接続するためのジャンパーです。 |
| JP2 | SDCMD 信号を 3.3V に接続するためのジャンパーです。       |

表 C.14 SW1、JP1、JP2 の設定

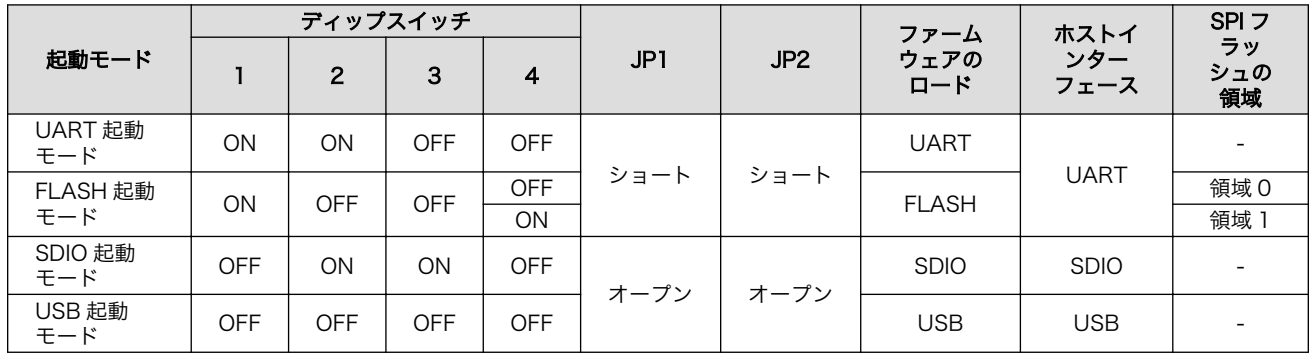

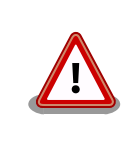

SDIO 起動モード、USB 起動モードでは JP1、JP2 はオープン状態にして ください。正常動作しなかったり故障の原因となる可能性があります。

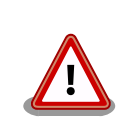

SW1、JP1、JP2 は電源が入っている状態で操作しないでください。故障 の原因となる可能性があります。

### C.2.14. SW2、SW3、SW4

SW2 は GPIO0 と接続されており、UART 起動モード、FLASH 起動モード時には設定初期化用のス イッチとして使用できます。SW3 は GPIO1 と接続されており、UART 起動モード、FLASH 起動モー ド時には WPS 接続開始用のスイッチとして使用できます。SW4 はリセットスイッチです。

#### 表 C.15 SW2、SW3、SW4 の機能

<span id="page-45-0"></span>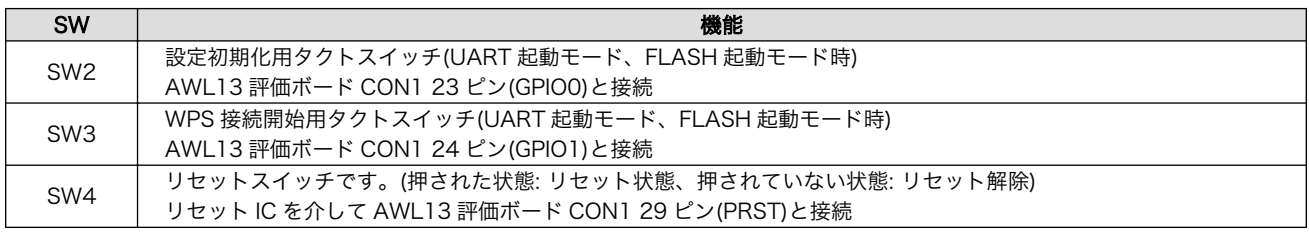

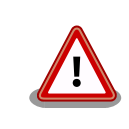

SDIO 起動モード、USB 起動モード時には SW2、SW3 を押さないでくだ さい。UART 起動モード、FLASH 起動モード時とは GPIO0、GPIO1 の 機能が変わるため、信号が衝突し故障の原因となる可能性があります。

# C.3. AWL13 評価ボードの外形寸法図

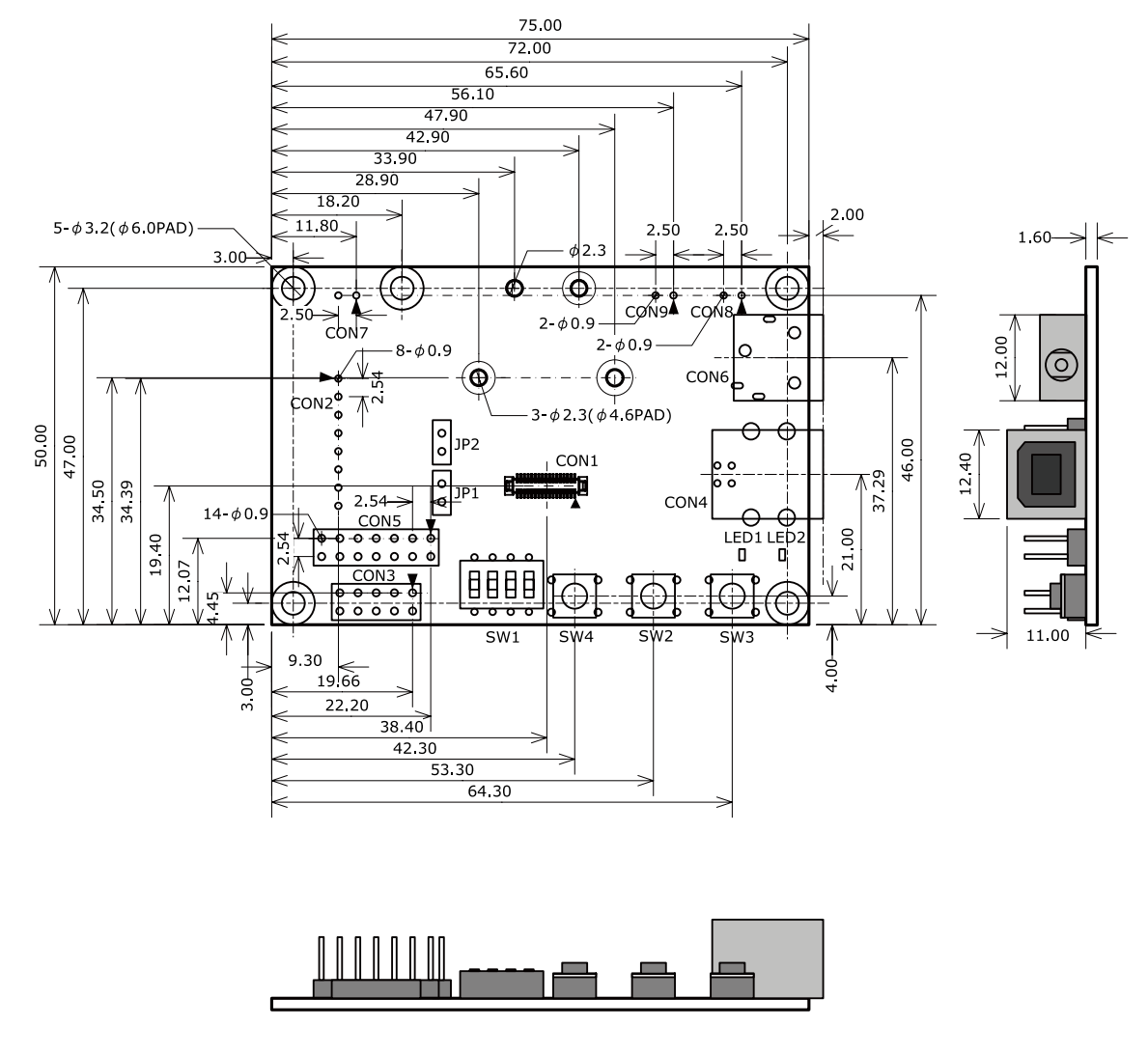

[Unit : mm]

#### 図 C.7 AWL13 評価ボードの外形寸法図

<span id="page-46-0"></span>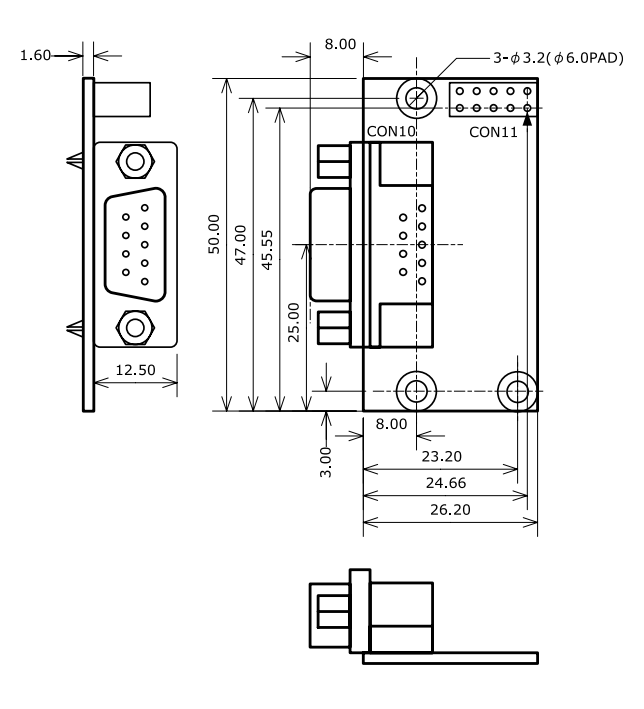

[Unit : mm]

図 C.8 RS232C レベル変換ボードの外形寸法図

# C.4. AWL13 と AWL13 評価ボードの組み立て

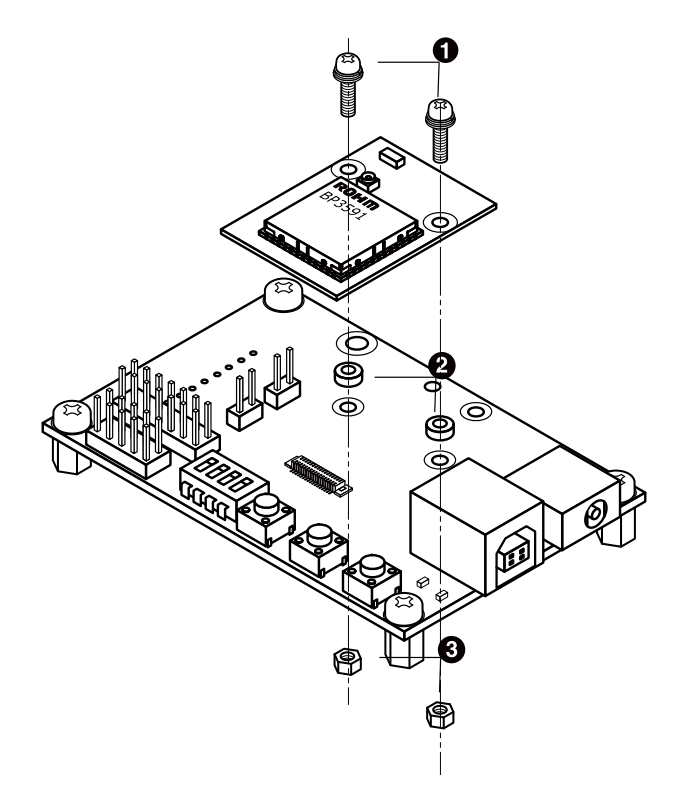

#### 図 C.9 AWL13 と AWL13 評価ボードの組み立て

なべ小ねじ(M2、L=8mm、スプリングワッシャー+小径平ワッシャー付)

 $\bullet$ 

- <span id="page-47-0"></span> $\boldsymbol{\Theta}$ 金属スペーサ(M2、L=1.5mm、直径=4mm)
- $\mathbf{e}$ ナット(M2、L=1.6mm、平径=4mm)

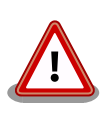

AWL13 の CON1 と AWL13 評価ボードの CON1 はコネクタの位置合わ せを確認してから接続してください。無理に力を加えるとコネクタの破損 の原因となりますので十分に注意してください。

# C.5. AWL13 評価ボードと RS232C レベル変換ボードの組み立 て

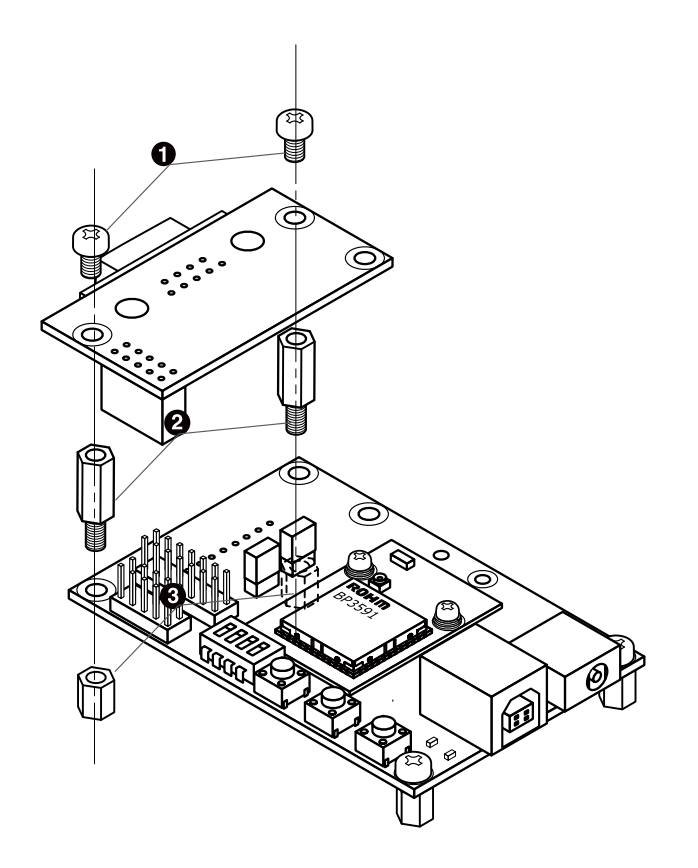

図 C.10 AWL13 評価ボードと RS232C レベル変換ボードの組み立て

 $\bullet$ なべ小ねじ(M3、L=5mm)

- $\boldsymbol{\Omega}$ 金属スペーサ メネジオネジ(M3、L=11mm、平径=5.5mm)
- $\boldsymbol{\Theta}$ 金属スペーサ 両メネジ(M3、L=8mm、平径=5.5mm)

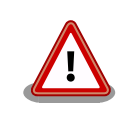

AWL13 評価ボードの CON3 と RS232C レベル変換ボードの CON11 は コネクタの 1 ピンを合わせて接続してください。接続を間違えて使用した 場合、故障の原因となりますので、十分にご注意ください。

# <span id="page-48-0"></span>C.6. AWL13 評価ボードの外付けアンテナの組み立て

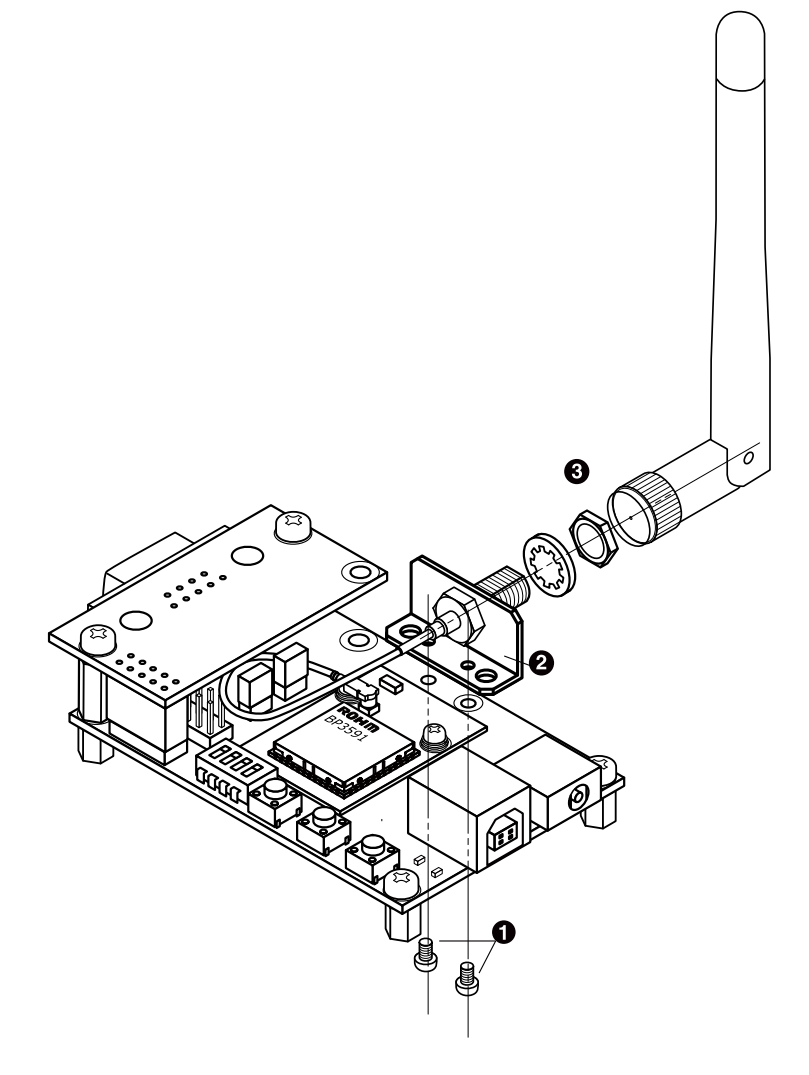

図 C.11 AWL13 評価ボードの外付けアンテナの組み立て

- なべ小ねじ(M2、L=3mm)  $\bullet$
- $\boldsymbol{\Theta}$ 外付けアンテナ取り付け金具
- $\boldsymbol{\Theta}$ 外付けアンテナ

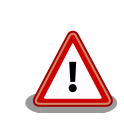

AWL13 のアンテナ端子(CON2)に外付けアンテナケーブルを接続する際、 無理な力を加えると破損の原因となりますので十分に注意してください。

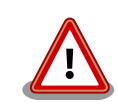

外付けアンテナケーブルを引き抜く際は、専用の引き抜き治具(U.FL-LP-N-2:ヒロセ電機)を用いて行うことを推奨します。引き抜き治具を用いず に引き抜いた場合、コネクタの変形やケーブルの断線等の原因となります。

<span id="page-49-0"></span>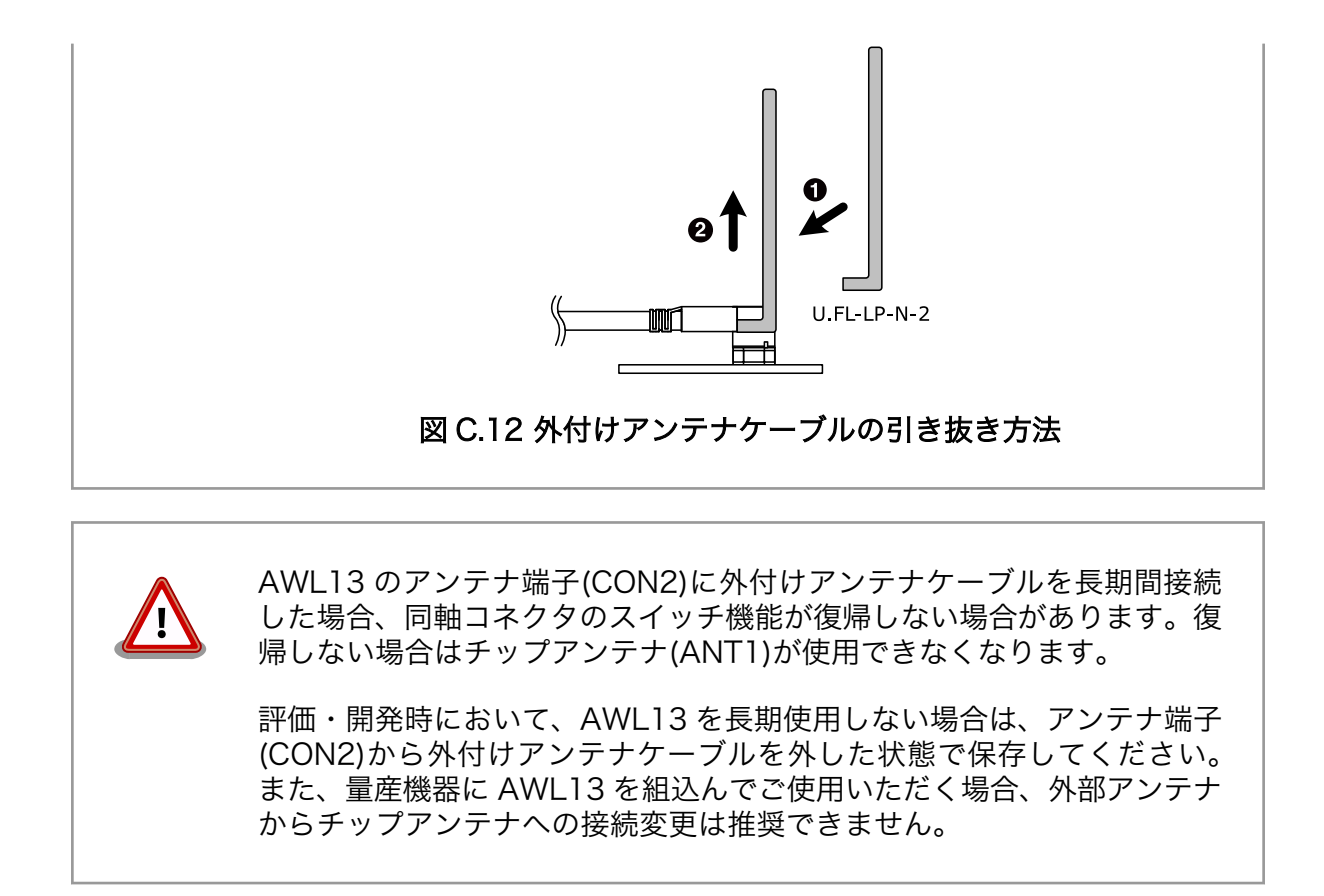

# C.7. コネクタ情報

AWL13 評価ボードに実装可能なコネクタと対向コネクタは次の通りです。

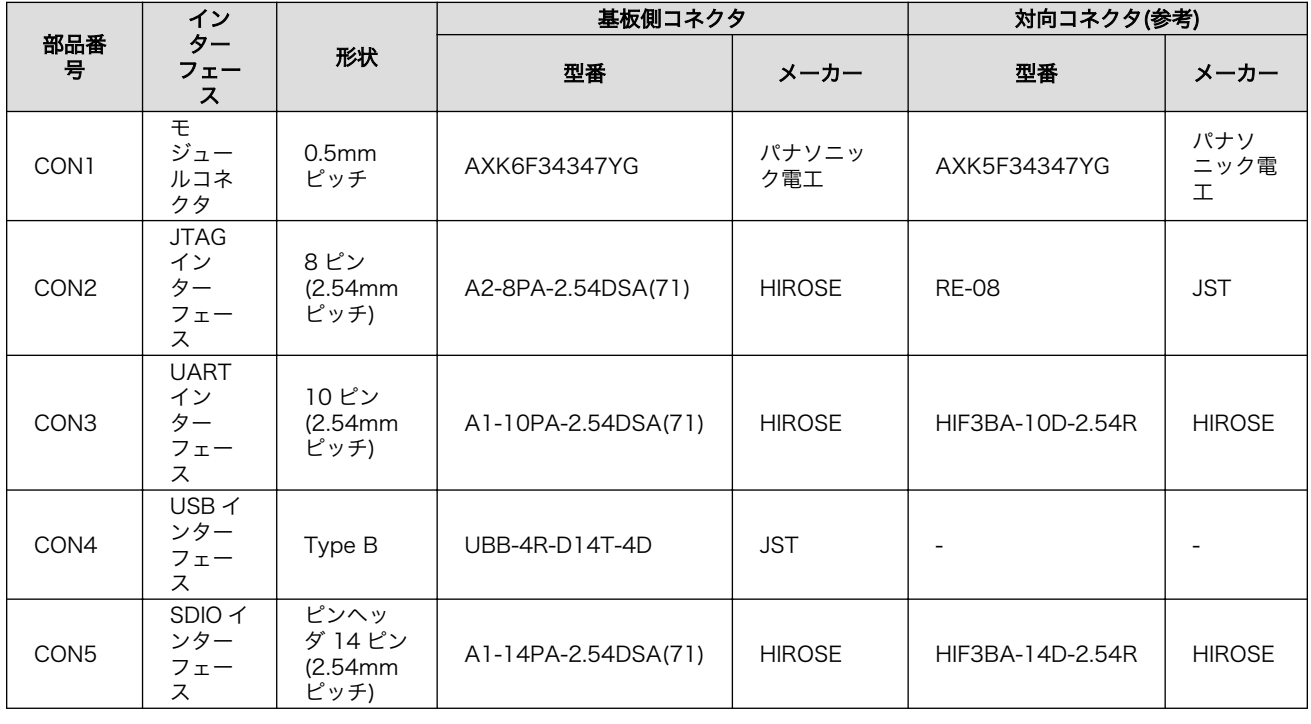

#### 表 C.16 コネクタ型番一覧

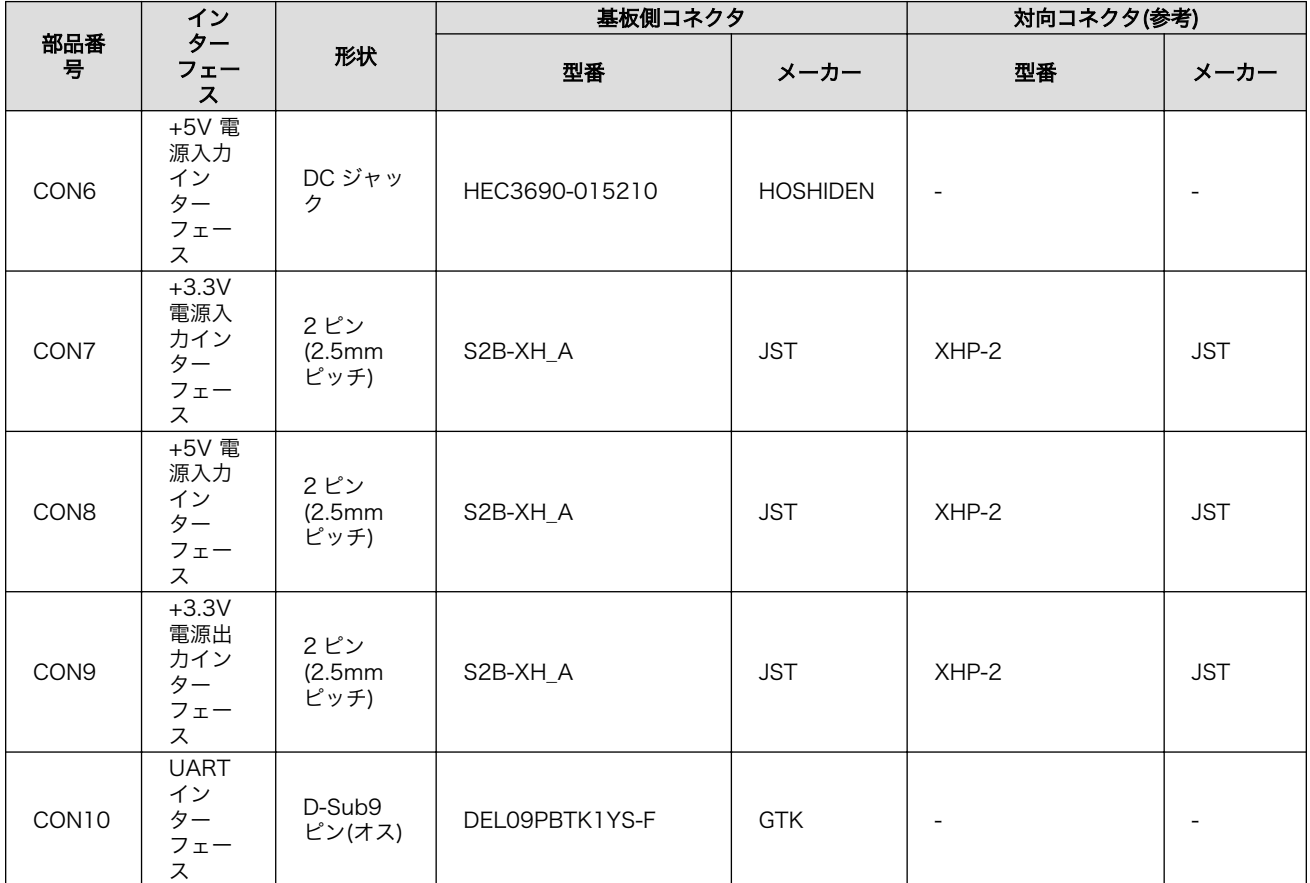

#### 改訂履歴

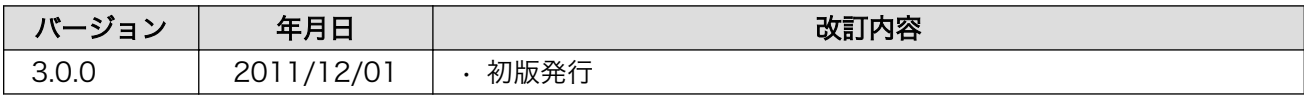

株式会社アットマークテクノ 060-0035 札幌市中央区北 5 条東 2 丁目 AFT ビル TEL 011-207-6550 FAX 011-207-6570

Armadillo-WLAN(AWL13)ハードウェアマニュアル Version 3.0.0 2011/12/01